# **Curso de PICs para Estudiantes y Aficionados**

Para un buen aprendizaje práctico, este manual se complementa con un CD y un video que le enseñan los fundamentos sobre microcontroladores PIC y lo guían paso a paso para que arme su propio cargador universal y aprenda a realizar sus primeros programas. Presentando este manual en cualquiera de nuestros distribuidores autorizados en América Latina (búsque el más cerca de su zona en **www.webelectronica.com.ar**) puede adquirirlos a precio promocional. El costo del CD + el video (presentando este manual) es el siguiente: Argentina: \$20; México: \$150; Otros Países: U\$S18.

**En Argentina llame al: (011) 4301-8804. En México llame al: (0155) 5787-1779**

# **Arquitectura de los PICs**

# **Bases Generales**

Sepa qué es un PIC, cómo se compone y para qué puede utilizarlo.

# **¿QUÉ ES UN PIC?**

**Los circuitos integrados programables (Program**mable Integrated Circuits = PIC) son componentes su- retirados de la memoria y llevados a la CPU (Central Promamente útiles en la Electrónica de Consumo. Aún cuando son conocidos desde hace más de veinte años, exis-ra dedica la mayor parte del tiempo al transporte de daten en la actualidad nuevos tipos que cumplen con una tos de ida o de vuelta, en lugar de usar este tiempo para serie de requisitos y características sumamente útiles. trabajar sobre los datos. Como una primera aproximación podemos definir a un PIC como "un chip que me permite obtener un circuito in-po RISC (Reduced Instruction Set Computer). Con el tegrado a mi medida", es decir puedo hacer que el PIC se RISC se suele ejecutar la mayoría de las instrucciones comporte como un procesador de luminancia o un temporizador o cualquier otro sistema mediante un programa usan en otros equipos del tipo CISC (Complex Instruction que le grabo en una memoria ROM interna.

dores similares a otros tipos, como por ejemplo la familia do procesador 68HC11 de Motorola se requieren a veces de los microprocesadores X86, 80486, Pentium y muchos hasta 5 ciclos del clock para ejecutar una instrucción. otros que usan una arquitectura interna del tipo Von Neumann. En este tipo de arquitectura los datos y la memoria del programa se encuentran en el mismo espacio de direcciones.

**En realidad un microprocesador y un microcontrolador no son la misma cosa. Los PICs son microcontroladores, es decir, una unidad que posee en su interior al microprocesador y a los elementos indispensables para que pueda funcionar como una minicomputadora en un solo chip.**

Un microprocesador es solamente la unidad central de procesos o CPU, la memoria, los puertos y todos los demás periféricos son exteriores. La programación de un microprocesador es, por lo tanto, una tarea compleja porque deben controlarse todos estos dispositivos externos.

féricos en un mismo chip. El programador se desentiende

de una gran cantidad de dispositivos y se concentra en el programa de trabajo. Esta circunstancia da lugar a una gran pérdida de tiempo porque los datos tienen que ser cessor Unit) y viceversa. Esto significa que la computado-

Los microcontroladores PIC son en el fondo procesa-pero a costa de varios ciclos del clock. En el bien conoci-Los PICs emplean un conjunto de instrucciones del ticon un solo pulso del clock. Con las instrucciones que se Set Computer), se logran instrucciones más poderosas,

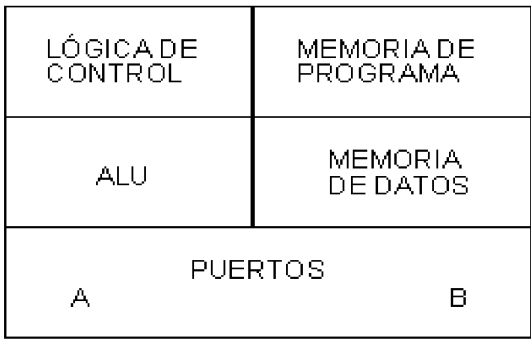

#### ARQUITECTURA SIMPLIFICADA DEL PIC16F84 **Figura 1**

Un microcontrolador integra la CPU y todos los peri-controladores como bloques que poseen una memoria de A los fines prácticos nos vamos a referir a los micro-

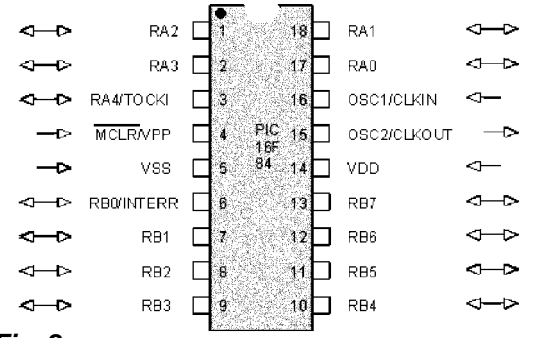

#### **Fig. 2**

programa que es el lugar donde deben alojarse los datos que le indiquen al chip qué es lo que debe hacer; una memoria de datos donde ingresen las señales que debe pro-tal que se conecta en OSC1 y OSC2 para generar el cesar el programa, una unida aritmética y lógica donde se CLOCK del sistema. Luego una señal de entrada llamada desarrollen todas las tareas, una unidad de control que se MCLR negada, que es un nombre de fantasía para nuesencargue de supervisar todos los procesos y puertos de tro conocido RESET (debido a que esa pata tiene un doentrada y salida para que el PIC tenga contacto con el ex-ble uso) y, por último, dos puertos paralelos de I/O (entraterior (figura 1).

do analógico tiene entradas, salidas y algunos componentes exteriores necesarios para procesar las señales de entrada y convertirlas en las señales de salida (figura 2). El 16F84 requiere un cristal con dos capacitores y como mínimo un resistor para el reset. Por supuesto necesita una tensión de fuente de 5V (VDD) aplicada con res-en éste observamos un grupo de bloques dedicados a pecto al terminal de masa (VSS). Posee dos puertos de mejorar el funcionamiento pero sin influir directamente en salida, el A y el B, cuyos terminales son marcados RA0 al el flujo de señales. Vemos un temporizador de encendido,

RA4 y RB0 al RB7. Estos puertos pueden ser programados como de entrada o de salida. El terminal 4 opera como reset pero también cumple funciones de carga de memoria de programa cuando es excitado con pulsos de 15V. El terminal RA4 (pata 3) también tiene funciones como entrada de un temporizador y RBO (pata 6) cumple también funciones como entrada de interrupción.

Ahora bien, la mayoría de los microcontroladores (sean de Microchip, o de National, Motorola, Philips, etc.) se comportan de forma similar, por ello nos vamos a referir a los microcontroladores PIC16F84 cuya arquitectura interna puede observarse en la figura 3.

Un microcontrolador como cualquier circuito integra-tas del puerto A puede ser utilizada como entrada de in-Observe primero los bloques externos. Existe un crisda o salida) llamados puerto A y puerto B. Una de las paterrupciones (esta pata especial hace que el microprocesador deje de realizar la tarea que estaba ejecutando y pase a realizar otra tarea alternativa; cuando la termina vuelve a su programa original).

Analicemos el bloque más grande (temporizadores),

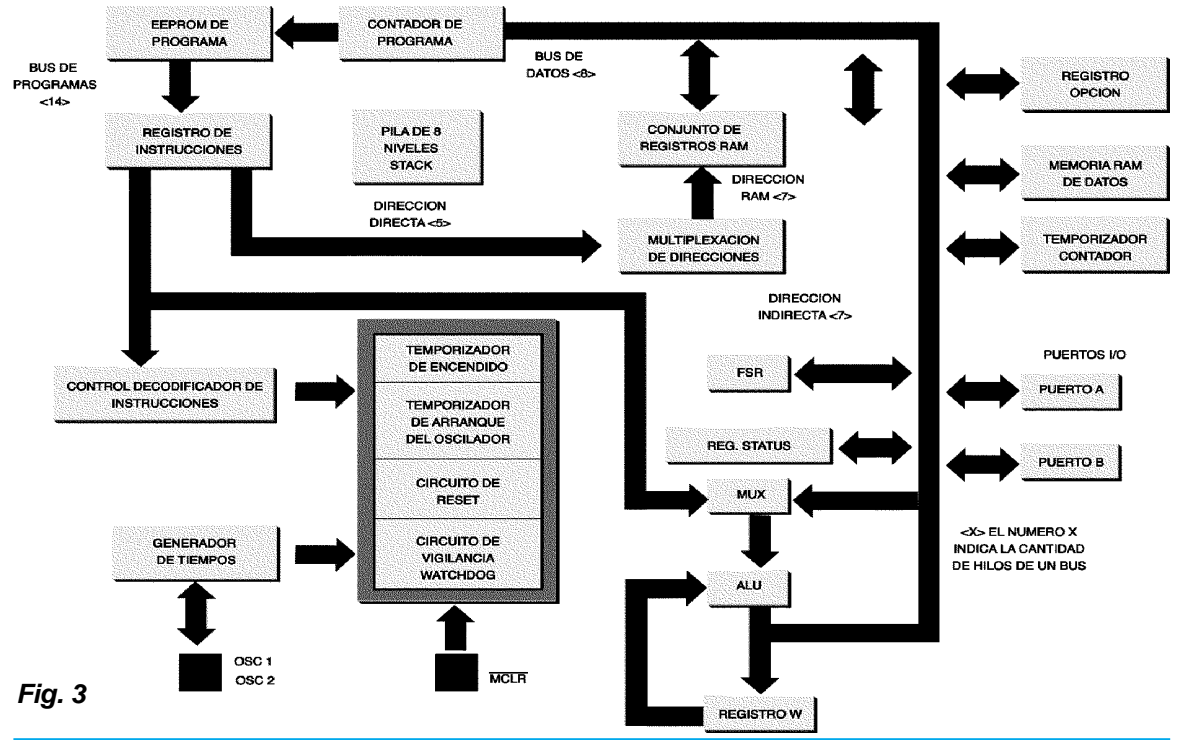

microprocesador se quedó trabado en alguna parte de su W tiene un retorno a la ALU. programa. También se dice que el microprocesador se quedó colgado o congelado.

y es el programa quien determina su utilización y además ción, rotación de dígitos, etc.). ajusta sus parámetros. Esto se realiza a través del bloque de control o decodificador de instrucciones.

compleja de varios pasos.

El contador de programa es el responsable de que el tros de la pila. Es común que un loop tenga, a su vez, un der luces, a sumar, a restar, etc. loop secundario y cuando se ejecuta ese loop secundario secundario en otro registro de la pila.

un temporizador de arranque del oscilador de CLOCK, un (unidad arimética y lógica). En este sector es imprescincircuito de reset y un circuito llamado de vigilancia o dible utilizar un registro ya que una operación aritmética WATCHDOG. Los dos primeros bloques procuran un o lógica siempre se efectúa entre dos números. Los núarranque ordenado para no producir una carga al mismo meros binarios que deben procesarse se toman de la metiempo sobre la fuente. Por último, existe un circuito con moria de datos, el primero se acumula en el registro de un nombre curioso: "perro guardián". Su función es estar trabajo o registro W (de Work = trabajo) el segundo es el vigilante el máximo de tiempo que tarda el microprocesa- presente en el instante en que se invoca la memoria de dor en completar su programa (o mejor sería decir, la de-datos. Como las operaciones pueden ser encadenadas rivación más larga de su programa) y en caso de superar-(cuando el resultado sirve como operando de la siguiense ese tiempo, provocar un reset automático porque el te operación, tal como el caso de un producto) el registro

Este bloque de circuitos no trabaja independiente-que se le envíen números para procesar que le lleguen mente sino que requiere conexiones al exterior y al inte-desde la memoria de datos, pero antes se la debe predisrior del dispositivo. Por ejemplo, no siempre son utilizados poner para que efectúe la operación requerida (compara-Vemos además que la ALU está comandada por el bloque MUX (MUltipleXador). En efecto, la ALU requiere

Analicemos ahora la sección de arriba a la izquierda realizar una resta: primero ubica el primer número, luego en donde observamos la memoria de programa, el conta-el segundo y después comienza a analizar los bits menos dor de programa, el registro de instrucciones y la pila o significativos (las unidades), pero si el número de arriba STACK de 8 niveles. Cuando hablamos de registros nos es menor que el número de abajo, entonces toma prestareferimos a pequeñas unidades de memoria transitoria, do de la columna de las decenas, luego debe recordar esconstruida por lo general con un registro de desplaza-to porque el número de arriba en la columna de las decemiento como los analizados en "el rey micro". Son memo-nas se redujo en una unidad. En realidad, aunque se trarias volátiles que se utilizan para guardar información por te de una operación entre dos números su ejecución reun tiempo mínimo, con el fin de realizar una operación quiere guardar lo que se llama acarreo en otro registro y El registro de estado o estatus colabora durante las operaciones matemáticas. Piense cómo opera Ud. para éste no es otra cosa más que el registro STATUS.

microprocesador vaya analizando las instrucciones en or-memoria RAM de registros que puede ser llamada desde den ascendente. Este guarda el número de instrucción en el registro de instrucción a través de un multiplexador de el STACK y la instrucción misma la pasa al registro de ins- direcciones. Esta sección sólo se utiliza en desarrollos trucciones desde donde se envía al resto del microproce-avanzados. Ahora bien, un microcontrolador sin programa sador. El STACK es, en realidad, una pila de registros (en no sabe hacer nada, es como un niño recién nacido; tienuestro ejemplo hay 8), debido a que el programa puede ne algunos reflejos condicionados como el de succión tener derivaciones (en la jerga LOOPS, rulos o subpro-que le permite alimentarse pero no sabe hacer más que gramas). Cuando se termina de ejecutar un loop se debe eso. Nosotros deberemos enseñarle a realizar acciones y volver al mismo punto del programa en donde se había lo vamos a hacer como a un bebé, paso a paso. Su capaproducido la bifurcación y eso es posible porque ese nú-cidad de aprendizaje es enorme y sumamente variada. Le mero de instrucción quedó guardado en uno de los regis-vamos a enseñar a llorar a intervalos regulares, a encen-El PIC16C84 contiene además de todo lo visto una

se debe volver al mismo punto del loop primario, eso se una plaqueta de programación que depende de cada consigue con guardar ese número de instrucción del loop marca y modelo de microcontrolador. Antiguamente los Analicemos ahora la sección inferior derecha. En ese era necesario exponerlos a la luz ultravioleta para borrar sector se ubican los bloques responsables de efectuar su memoria e introducir un programa nuevo. Actualmente operaciones matemáticas y lógicas binarias; recordemos cuentan con memorias que no tienen este requisito. Basque el nombre ALU proviene de Aritmetic Logic Unite ta con cargarlos con un programa para que se borre el Enseñarle significa programarlo y eso se realiza con microprocesadores tenían una ventanita transparente y

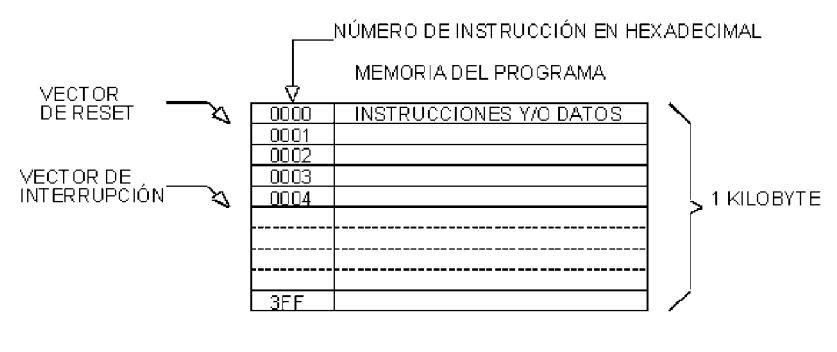

**Fig. 4**

MAPA DE MEMORIA DE PROGRAMA DEL PIC16F84

anterior. Esto significa que, con el mismo integrado, po-cuando ingresa una señal por la pata de interrupción el ciones totalmente distintas unas de otras.

#### **LA MEMORIA DE PROGRAMA**

Es una memoria EEPROM, es decir, de lectura solamente (ROM = Read Only Memory) que se programa por tensión (no necesita luz ultravioleta); es decir que basta con introducir los datos con cierto nivel de tensión uno nuevo.

# grabar datos sobre ella?

tos datos en la plaqueta del dispositivo, sólo pueden ser ne un dato para ser tomado más tarde. leídos, ya que entonces forman el programa del PIC.

Esta memoria (figura 4) tiene una longitud de 1 Kbyte con palabras de 14 bits. Digamos que tiene un ancho de 14 bits y una altura de 1.000 Bytes o que es una memoria de 1.000 x 14. Observe que los números de instruc-

ción en hexadecimal van desde el 000 al 3FF, lo cual implica que existen 1.040 posiciones de memoria, valor obtenido empleando la fórmula:

#### **3 x 162 +16 x 161 +16 x 160**

Observe que dos de las posiciones de memoria tienen las indicaciones "vector de reset" y "vector de interrupción".

Eso significa que, cuando se provoca un reset, el micro-

dremos construir diferentes dispositivos que realicen fun-contador de programa va a 004 y la acción que, en general ocurre, es que se comienza a leer un subprograma particular. Cuando este subprograma termina, el contador de programa recupera el número que tenía en el momento de arribar la interrupción.

procesador vuelve a la posición 000 del programa y cuando se produce una interrupción, a la posición 004. Estos retornos forzados deben ser considerados al diseñar el programa del microprocesador; es decir que el reset se produce porque la señal externa pone el contador de programa en 000 y todo el programa se reinicia. En cambio,

#### **LA MEMORIA DE DATOS**

para que éstos borren el programa anterior y graben ceso aleatorio, figura 5) es una memoria de lectura y es-¿Por qué esta memoria se llama ROM, si se pueden xadecimal). De estos 48 registros, los primeros 12 son fi-Se llama ROM porque para grabarla se debe conec-desde el 13 hasta el 48 son registros de propósito genetar el PIC al programador; luego de que el PIC coloca es- ral, en donde el programa puede indicar que se almace-La RAM (Random Acces Memory = memoria de accritura de 128 posiciones pero que sólo tiene implementados las primeras 48 posiciones (desde 00 a 2F en hejos y cumplen un propósito determinado, en tanto que

#### **Los Puertos del PIC**

El PIC16C84 tiene dos puertos paralelos de entrada

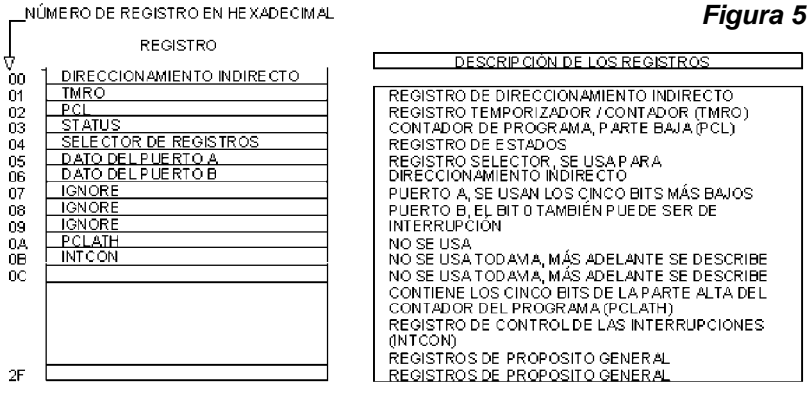

Memoria de Datos del PIC16F84 de 64 bytes, de los cuales no tiene disponibles las primeras 12 posiciones

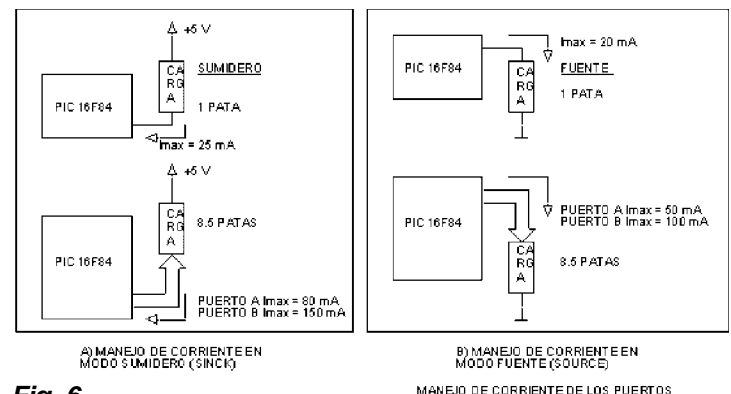

La pata 3 perteneciente al puerto "A" puede ser configurada como de entrada- /salida o como de arranque de un temporizador/contador (figura 8). Cuando se programa como entrada esta pata funciona como un disparador de SCHMITT o Schmitt trigger ideal para reconocer señales distorsionadas o con crecimiento lento. Esta misma pata también tiene una característica distinta cuando opera como salida. Ella es la única que trabaja a colector abierto, es decir, que no puede emplearse como fuente, en este caso

#### **Fig. 6**

o salida: el puerto "A" de 8 patas y el "B" de 5 patas. Ca-siempre se utilizará un resistor externo. da pata puede ser predispuesta por el programa para operar como de entrada o de salida. Cada pata tiene un resistor de pull-up (resistor conectado a fuente) interno que puede ser desconectado mediante el programa. Estos resistores se desconectan automáticamente si una pata se predispone como pata de salida debido a que las salidas ya tienen posibilidad de entregar corriente desde fuente con un transistor.Todos los resistores de pull-up se conectan o desconectan al mismo tiempo (no existe un comando que los conecte independientemente).

Como puerto de salida, una pata puede tomar 25mA del circuito o entregar 20mA al mismo, sin embargo, en el puerto "A" sólo se pueden consumir 80mA en total o entregar 50mA, esto significa que sólo algunas patas pueden trabajar al máximo porque si todas lo hicieran (y son 8) el consumo total sería de 25 x 8 = 200mA. El puerto "B" tiene otras características máximas, ya que en total puede tomar 150mA o entregar 100mA. Como vemos, las salidas admiten suficiente carga como para alimentar directamente a un led (figura 6).

Los puertos no utilizados siempre se deben conectar requieran una gran a la fuente de 5V a través de un resistor de 10kΩ debido a que se trata de un dispositivo CMOS que, de otro modo, podría deteriorarse por captación electrostática (figura 7).

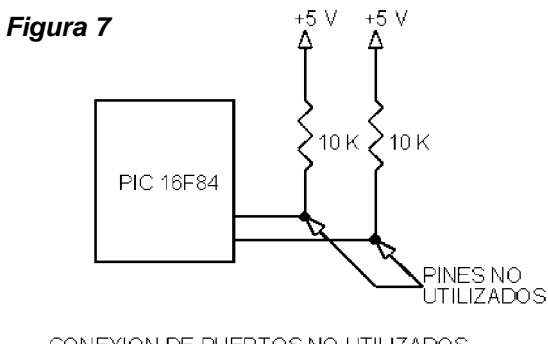

CONEXION DE PUERTOS NO UTILIZADOS

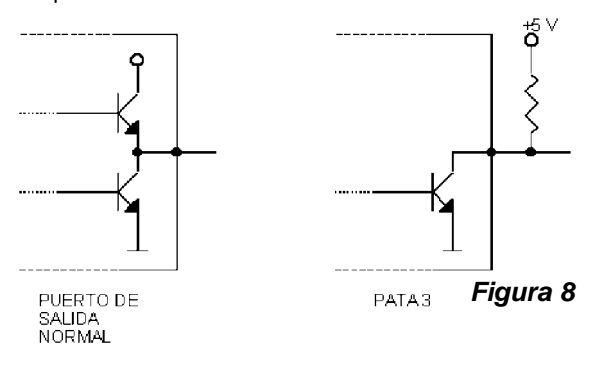

CARACTERISTICAS ESPECIALES DE LA PATA 3

#### **EL CLOCK**

Los PIC poseen un oscilador configurable por programa de características muy amplias. Cuando no se requiere mucha precisión se puede trabajar con un oscilador a RC conectado según la figura 9.

Para circuitos que precisión se puede trabajar con un cristal de frecuencia baja, media o alta (figura 10). Como máximo el PIC16C84 puede trabajar con un cristal de 10MHz. Internamente la frecuencia del cristal se divide por 4, por lo tanto, es muy común la

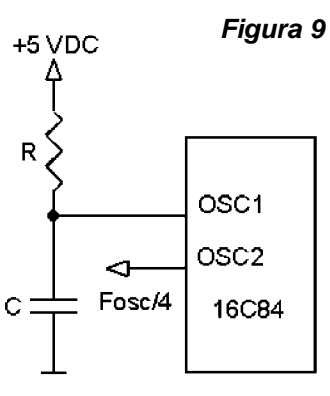

**CLOCK A RC** 

utilización de un cristal de 4MHz para obtener un CLOCK interno de 1MHz que garantiza que cada instrucción dure exactamente 1mS. Para temporizadores de período largo se utilizan cristales de baja frecuencia.

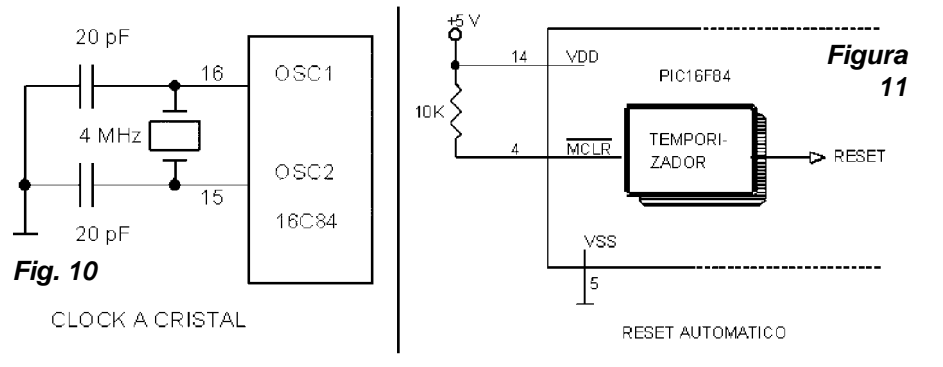

provee un retardo al encendido o posterior al pulsado de reset porque C1 se cargará lentamente a través de R1 con una constante de tiempo de  $22k\Omega$  x 10uF 220mS.

El resistor R3 limita la corriente de descarga de C1 a

valores compatibles con sus características de corriente

ga y se enciende en rápida sucesión. R2 limita la corriente de reset, tomada desde el microprocesador. Este se-

podrían captar zumbido (C1 reduce la impedancia del cir-

D1 descarga a C1 cuando la tensión de fuente decae

#### **El Reset**

El PIC "se resetea" cuando la pata 4 (MCLR negada) se pone a potencial bajo. Para simplificar el circuito de re-para permitir un reset inmediato cuando la fuente se apaset el PIC posee un temporizador interno que permite realizar un reset automático cuando se aplica tensión de 5V. En estos casos el circuito externo de reset sólo impli- gundo sistema se suele utilizar cuando se requiere un reca el uso de un resistor de 10kΩ entre la pata 4 y fuente seteado remoto a través de varios metros de cable que tal como se muestra en la figura 11.

En muchos circuitos es necesario realizar un reset cuito de reset).

manual y para ello existen dos posibilidades, una es utilizar sólo el temporizador interno (por programa) y la otra es agregar una constante de tiempo exterior como se muestra en la figura 12. En el segundo circuito C1

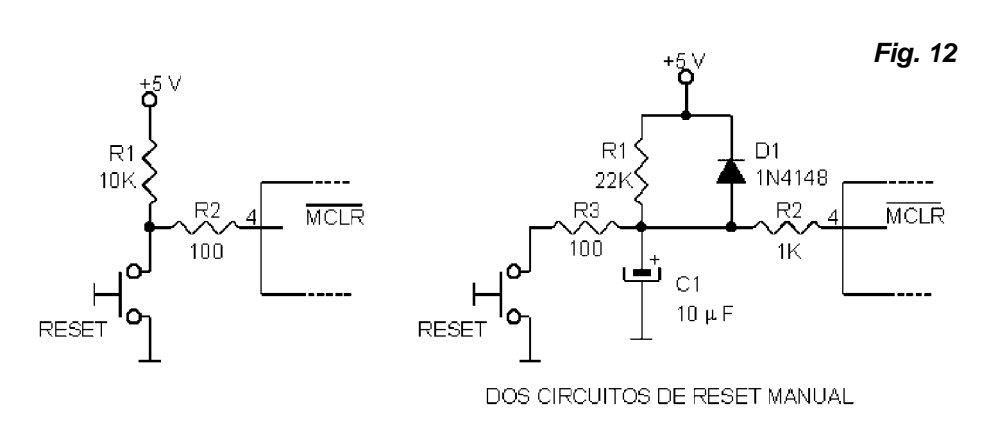

de pico máxima.

# **Programas Cargadores de PICs**

# **Hardware y Software para Cargar Microcontroladores**

Tenga circuitos gratuitos para cargar programas en la memoria de un PIC.

### **INTRODUCCIÓN**

Para que un PIC funcione como nosotros queremos convierte a binario para realizar su interpretación. es preciso "cargarle" un programa en la "memoria de programa". El programa debe estar en un lenguaje compren-hexadecimal tiene que tener la terminación "hex". sible por el chip o sea un lenguaje de máquina en código

binario aunque en realidad al PIC debemos introducirle un programa en código hexadecimal e internamente lo

El programa que debemos cargarle al PIC en código

Sin embargo, normalmente se debe escribir "editar" el

programa en un lenguaje entendible por el usuario, nor- moria de programa del PIC. También se puede emplear malmente conocido como "assembler". Los PIC basan su *cualquier otro cargador, hasta iuncluso se podrían cargar* programación en un set reducido de instrucciones que los datos manualmente, tal como veremos oportunamepermiten editar el programa generando un archivo con nte. Todos los programas cargadores precisarán de un extensión "asm".

Existen programas que se encargan de "traducir" el ción de carga. programa escrito en lenguaje assembler (asm) a programa escrito en lenguaje de máquina (hex); a estos programas se los denomina traductores o ensambladores.

Por lo tanto, para escribir un programa y cargarlo en un PIC precisamos:

• Un utilitario o programa que nos permita escribir el juego de sentencias a cargar en la memoria de programa nejar a dicho circuito para realizar la operación de carga del PIC. Este utilitario es un "editor" y como ejemplo tene-(software). El circuito debe ser muy simple. mos el MPLAB.

programa escrito en assembler a lenguaje de máquina armar también un dispositivo programador de nuestros para que podamos cargarlo en el PIC. A ese programa se PICs que se conecte al puerto paralelo de una PC (el lo denomina "ensamblador" y como ejemplo tenemos al puerto de impresora). MPASM.

hex) en la memoria del PIC. A estos programas se los de-a la PC por intermedio de una manguera. nomina "cargadores" y como ejemplo tenemos al NOPPP, al PIC PRO y a tantos otros, muchos de los cuales men-(hardware), siempre necesita un programa que lo controcionaremos más adelante.

Pero también existen otros utilitarios que permiten "simular" y "emular" un programa para ver cómo se comporta antes de cargarlo en el PIC.

(el MPLAB permite simular) para poder corregirlos. El ber Electrónica y, lo que es más importante, en forma toemulador permite que "una computadora se comporte co-talmente **GRATUITA.** mo PIC" siendo las patas del puerto, las correspondientes a las del PIC.

PICs, para poder predisponerlo adecuadamente precisaremos:

ma en lenguaje assembler y así generar el archivo con extensión asm. El MPLAB también me permite "simular" el funcionamiento del programa para detectar errores y llenar con datos la memoria de un PIC y el dispositivo que corregirlos.

el PIC.

permita ingresar el archivo con extensión hex en la me- práctico para el dispositivo: "quemador de PICs", pero el

circuito "eléctrico" o hardware para poder realizar la fun-

# **LOS CARGADORES DE PICS**

Dijimos que un cargador de PIC debe poseer por un lado el circuito que permita cargar el programa desde una computadora (hardware) y el programa que permita ma-

• Un utilitario o programa que nos permita "traducir" el gramador a nuestra disposición; es decir que deberemos Vamos a suponer que no tenemos un dispositivo pro-

• Un utilitario para "cargar" el archivo que tiene el pro- ra programar PIC que sea muy sencillo de modo que se grama en lenguaje de máquina (archivo con extensión pueda armar en el mismo protoboard y que se conectará Nuestra intención es que construya un dispositivo pa-

El simulador permite detectar errores en el programa sos dados en la página de contenidos especiales de Sa-Como todos sabemos, un dispositivo para una PC le (software). Nuestra intención es que Ud. no compre nada más que lo imprescindible; así que vamos a usar un software gratuito llamado NOPPP que puede bajarse por Internet. Ud puede bajar este programa, el MPLAB, el MPASM y otros programas y utilitarios, siguiendo los pa-

Esto quiere decir que si queremos hacer circuitos con crito a cualquier cybercafé y pídale al encargado que le Para ello diríjase a**: www.webelectronica.com.ar** (si no tiene Internet o no sabe cómo se hace, lleve este esbaje los programas). Haga doble click sobre el ícono password y luego digite la clave **aiwa15**.

• Programa MPLAB: Para editar (escribir) un progra-mos refiriendo a diseñar un programa para un PIC y a la • Programa MPASM: Para "ensamblar" o convertir el Aunque parezca increíble nuestro amplio idioma no tiene archivo asm en archivo hex con el objeto de cargarlo en una palabra precisa que diferenciara a la acción del apa-• Programa NOPPP: O cualquier otro cargador que tan simple. En realidad, sí estaba acuñado un término Recuerde que cuando decimos "programar" nos estapersona que realizó ese trabajo la llamamos "programador"; cuando decimos "cargar" nos estaremos refiriendo a realiza esta función lo llamaremos "cargador de PICs". rato y se suscitaban graves confusiones al leer, por algo

### *Los Cargadores de PICs*

mismo sólo se puede aplicar a aquellos PICs que sólo se féricos tienen diferentes opciones: el clock puede ser a pueden grabar una sola vez. Por otro lado, el término se cristal cuando se requiera precisión, o a RC (como en puede confundir con un dispositivo que funcionando mal nuestro caso) cuando sólo se requiere que la secuencia quema a los PICs en lugar de cargarlos, tal como el au-de encendido tenga un tiempo aproximado. En cuanto al tor mencionará con respecto a un programador comer-reset, éste puede ser externo con un pulsador o interno y cial.

Navegando por Internet es posible encontrar gran 5V. cantidad de programas cargadores de PICs, nosotros haremos referencia a los cargadores:

- **\* Cargador NOPPP**
- **\* Cargador PROPIC**
- **\* Cargador Universal de PICs y EEPROM**
- **\* Cargador PIC800**
- **\* Cargador PP84**

Obviamente, todos estos circuitos puede "bajarlos libremente" pudiendo tener más información y los enlaces a las páginas web de cada uno de estos cargadores en la página de contenidos especiales que hemos dado anteriormente. Estos cargadores sirven para ser utilizados en diferentes tipos de PICs a saber:

fundido que sirve para cargar PICs del tipo 16C84, 16F83 tes.

para cargar PICs y cuando se desea tener un trabajo lizaje).

**El Programador Universal** sirve para programar: más simple y fácil de armar en un panel protoboard. 12C508, 12C509, 12C67X, 16C55X, 16C61, 16C62X, 16C71, 16C71X, 16C8X, 16F8X, 16F873/4/6/7, 16C73/74/76/77. También programa memorias EEPROM y pruebo directamente el circuito? de la serie 24LCXX.

16F873/74/76/77.

**PP84** es un programador sencillo del tipo NOPPP de buenas prestaciones.

Un circuito con PIC siempre se compone de dos secciones. El circuito del dispositivo deseado y los necesarios componentes periféricos imprescindibles para que el de ser común a muchos proyectos). Ambos circuitos peri-forma secuencial.

automático, cada vez que se conecta la alimentación de

Una vez definidas estas cosas se puede dibujar el cir-

 $VDD + 5V$ R<sub>6</sub><br>1K<sub>2</sub> RA2 RA1  $18$ 17 RA3 RA0 R1 5K6 Ŀ,  $16$ osc RA4  $\overline{4}$ **I6F84**  $15\,$ 1000 pF MCLR osc:  $C<sub>1</sub>$  $14$ **VSS** VDD ட  $R2$ 330 13 RB<sub>0</sub> RB7 心血 <u>RÃ 330</u>  $12$ RB6 RB1  $\frac{1}{\sqrt{330}}$  $R<sub>2</sub>$ -9 11 RB<sub>2</sub> RB<sub>5</sub> j. <u>LRŠ</u>  $\frac{330}{255}$  $10$ RB3 RB4 D<sub>4</sub>  $D3$   $D2$  $|D1$ Ν N ß **Fig. 13**

**NOPPP** es un programa de uso libre ampliamente di-cuito completo, tal como lo mostramos en la figura 13.

y 16F84, pero también se dán otros cargadores con sus dible. El clock está generado por un oscilador RC realizarespectivos programas, que sirven para otros componen-do con el PIC, R1 y C1 (elegidos para obtener una se-**PICPRO** es un programador avanzado en relación te), en tanto que el reset se realiza en forma automática, con el NOPPP y sirve para ser montado cuando no se cada vez que se enciende el equipo, por intermedio de quieren correr riesgos con la PC que se está utilizando R6. Nuestro circuito de aplicación no puede ser más senbre de errores (el NOPPP es un programa para aprendi-RA3 (puerto "A" tomado parcialmente) y sus correspon-Observemos primero la sección periférica imprescincuencia completa que dure un segundo aproximadamencillo, sólo utilizamos cuatro LEDs sobre las patas RA0 a dientes resistores de pull up (resistores a fuente). Nada

# ¿Qué ocurriría si compro los componentes, los armo

**PIC800** es un programador para 16C84, 16F84, do para realizar ninguna función y los LEDs van a perma-No va a funcionar porque como el PIC no está instruinecer todos encendidos. El PIC tiene una memoria interna que debe cargarse con números binarios de 8 dígitos; exactamente tiene 48 posiciones de memoria (numeradas desde el 0 hasta el 2F en números hexadecimales), en donde se le indicará qué tarea debe realizar o qué datos fijos debe cargar para ejecutar esas tareas.

PIC funcione, a saber clock y reset (la primer sección nas patas del puerto "A" (predispuestas como salidas) de cambia con cada proyecto, en tanto que la segunda pue-modo de generar cortocircuitos momentáneos a masa en En nuestro caso activar transistores internos en alguconectado con un cable al puerto paralelo de la misma.

Si la PC tiene dos puertos paralelos de salida se usará uno para la impresora y el otro para nuestro programaimpresora para conectar el programador, o mejor aún, se conectarán ambos dispositivos a través de una caja selectora que se consigue en los negocios de computado-PC.

Si Ud. tiene un mínimo conocimiento sobre computa-ta 12 del mismo que opera como clock. doras, sabrá que un dispositivo conectado a la PC es tosos se necesitan dos programas, a saber: el driver del nocen el proceso explicamos lo siguiente: dispositivo y un programa de aplicación que utilice dicho usar la impresora. Lo que sí se requiere obligatoriamente, es un software de aplicación del programador que suele proveerlo el fabricante del mismo.

mos hay muchos. Algunos son muy simples y económimente por Internet, es decir que el autor regala el softwa-to para bajo) en la pata 12. re y da las explicaciones para armar el hardware) y otros son muy complejos y caros. La diferencia entre unos y otros suele ser la posibilidad de aceptar más tipos de PICs (además del 16C84 y 16F84 existen muchos otros) e inclusive microprocesadores o memorias de otras marcas. También se diferencian en la velocidad a la cual cargan el PIC; los hay de alta productividad que trabajan con un elevado flujo de datos y otros más lentos que sólo sirven para tareas de aprendizaje.

En nuestro caso vamos a trabajar con un software que se llama NOPPP, que es absolutamente gratuito y se puede bajar desde Internet. Este software está previsto para ser usado sólo con los PIC16C84, PIC16C83 y PIC16F84 que son los más utilizados.

Con respecto al hardware, Ud. puede usar el que propone el autor del software que es muy sencillo o usar otro que le propongo yo más adelante y que tiene algunas ventajas con respecto a una mejor forma de los pulsos de programación. El NOPPP es suficientemente sencillo como para implementarlo en un panel protoboard, pero co-

PIC para Estudiantes y Aficionados en el estudiante de la provincia en el estudiante de la provincia en el est

El dispositivo con un zócalo para conectar el PIC e mo es un hardware que deberemos usar más adelante instruirlo (cargarle los datos en la memoria de program-para programar otros PICs conviene armarlo en forma na) se llama genéricamente "Programador de PICs", pe- más definitiva utilizando una plaqueta de circuito impreso ro nosotros en este artículo convenimos en llamarlo "Car-o una plaqueta ojalillada. Si Ud. sólo desea armar el cirgador de PICs" y es como un apéndice de nuestra PC, cuito de este artículo puede armar tanto el cargador como el circuito de aplicación en dos lugares distintos del mismo protoboard.

dor, si sólo tiene uno, se desconectará provisoriamente la dispone el dispositivo para leer o para escribir. Si la pata ras y se usa para conectar dos impresoras a la misma positivo está previsto para ser leído. Los datos a leer o es-El PIC, como una memoria, tiene una pata que pre-4 del PIC está a un potencial comprendido entre 13 y 14 V, el PIC está preparado para escribir los datos que provienen de la PC. Si la pata 4 está por debajo de 6V, el discribir se ponen/obtienen de la pata 13 del PIC con la pa-

talmente inútil si no está acompañado de un programa en una memoria serie, no tendrán mayores inconvenieninstalado en el disco rígido de la misma. En algunos ca-te en entender la frase anterior. Para aquellos que no co-Aquellos que conocen el proceso de carga de datos

dispositivo. En el caso de dispositivos que se conectan en siciones de memoria por la misma pata por la que se obel puerto paralelo, el programa driver no es necesario tienen/ingresan los datos (la pata 13). La señal primero porque dicho puerto ya está debidamente habilitado para elige la posición de memoria a ser leída/escrita, y luego Programadores y software de aplicación de los mis-Los datos pueden estar sobre la pata 13 todo el tiempo cos (tan económicos que muchos se entregan gratuita-la PC hasta que se produzca un cambio de estado (de al-Un PIC se lee/escribe accediendo a las diferentes poque esa posición está accesible se escriben/leen los datos. El clock que se coloca en la pata 12 sirve para indicar en qué momento se debe transferir la información. que Ud. desee, ya que no serán ni leídos ni escritos por

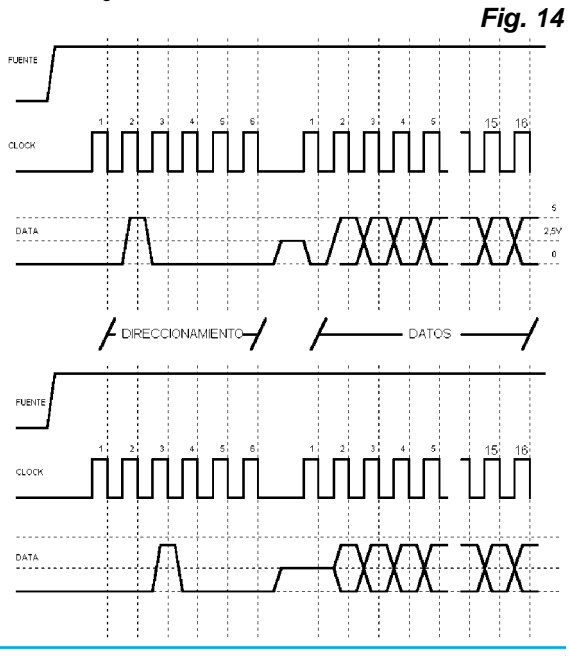

En la figura 14 mostramos las formas de señal indica-

## *Los Cargadores de PICs*

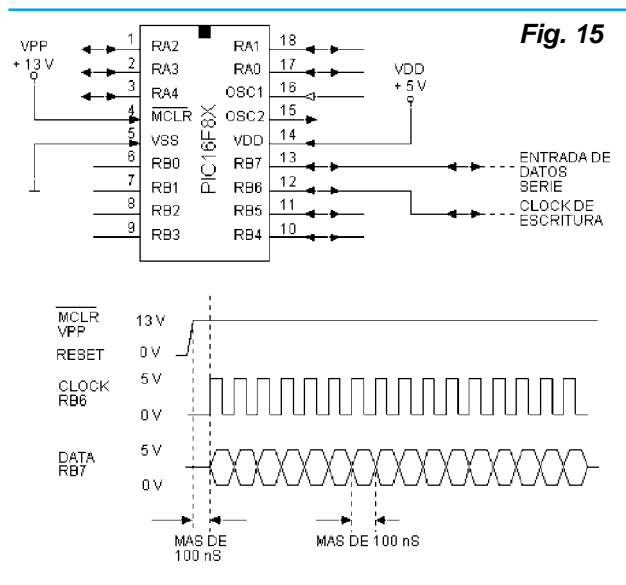

das por Microchip para leer/grabar un PIC.

El lector observará que dentro del comando existe memoria a ser leída/escrita y luego la línea de datos permanece en estado de alta impedancia por un intervalo de ma. tiempo que depende de la operación (durante ese tiempo el clock está apagado). Por último ingresan/egresan los como el largo del cable utilizado para conectar el progradatos. Las conexiones de fuente y las señales deben ser aplicadas según una secuencia predeterminada que debe respetarse invariablemente. Los nombres de las seña-duración (100nS equivalen a una frecuencia de 10MHz). les se aclaran en la figura 15.

A) El primer paso es colocar el PIC en el zócalo del programador con señales y fuentes a potencial de masa. B) Levantar la tensión de fuente VDD a un potencial

de  $5V \pm 0.2V$  por la pata 14 (VDD).

C) Levantar la tensión de fuente VPP a un potencial de  $13V \pm 0.3V$  por la pata 4 (MCLR NEGADO).

1mS.

E) Posicionar el primer dato en la pata 13 (RB7) con un potencial alto (mayor a 4 V) o bajo (menor a 1V).

ferior a 1V, el dato se carga en la memoria.

G) Continuar cargando los datos con el mismo criterio a un ritmo tal que el dato este presente por lo menos terno. durante 100nS.

esperar 1 segundo.

I) Desconectar la fuente de 13V.

J) Desconectar la fuente de 5V.

K) Retirar el micro grabado.

Por sobre todas las cosas debe respetarse el criterio de no sacar un PIC de su zócalo con las fuentes conectadas, porque puede desprogramarse o, peor aún, dañarse definitivamente. También es muy importante respetar las tensiones de fuente y no demorar la llegada de datos, luego conectar VPP (porque podrían cargarse datos falsos por interferencias electromagnéticas).

Como usted puede observar de la descripción anterior la entrada RB6 es utilizada como clock y la RB7 como entrada de datos en una clásica operación de transferencia de datos en serie.

Observe que hay un tiempo entre el momento en que MCLR NEGADO sale de la condición de reset hasta que aparece el primer dato o el primer pulso de clock. También hay un tiempo mínimo para la permanencia de un dato en la entrada (la representación

una primera sección de 6 bits que indica la posición de hay es un tiempo máximo pero evidentemente cuando usada para un dato significa que el mismo puede ser alto o bajo, depende del bit que se esté grabando). Lo que no mayor es este tiempo más lenta será la carga del progra-

> El tiempo más adecuado depende de factores tales mador a la PC. Si el cable es largo, los pulsos tienden a deformarse y atenuarse, sobre todo cuando son de corta Para evitar problemas, todos los programadores trabajan a velocidades inferiores a la máxima, sobre todo considerando que la capacidad de memoria no es muy grande y para el uso no comercial no son imprescindibles grandes velocidades de grabación.

D) Esperar en esas condiciones un tiempo superior a lleno). Solo que el programa almacenado debe ser invio-F) Cuando la pata 12 (RB6) pase a un estado bajo, in-se determinan otros importantes parámetros de funciona-Un cargador de PIC debe permitir también una operación de verificación para cuando el usuario tiene dudas respecto de la condición de un determinado PIC (vacío o lable en caso de que la persona que lo cargó así lo haya dispuesto. Esto se llama predisponer el PIC y no sólo se lo predispone para hacerlo inviolable, sino que además miento como por ejemplo que esté predispuesto para un clock a RC o que contenga un temporizador de reset in-

H) Cuando todos los datos fueron cargados se debe del PIC aunque pueden incluirse junto con éste. Algunos Las predisposiciones no forman parte del programa cargadores de PICs preguntan sobre la predisposición antes de grabar el PIC. La pregunta sobre la predisposición deseada aparece en la pantalla de la PC y uno elige de un menú de opciones. En otros casos, las predisposiciones se escriben antes del programa en una secuencia

perfectamente predeterminada que debe respetarse a ul-del programa, el PIC analiza su predisposición y si el lizar por orden:

**a) La prohibición de lectura.** El PIC se programa pero el programa no puede ser leído. Cada tanto aparece información en Internet sobre alguna empresa dedicada a funcionamiento errático. Cada cargador de programas leer PICs protegidos, sin embargo, aún no he conseguido tiene un software diferente y esto implica que las predisleer ningún PIC protegido. Aclaremos que el programa posiciones anteriores, también llamadas fusibles de preprotegido no se puede leer, pero el PIC se puede volver disposición se accionen con sentencias diferentes que a grabar. El autor escuchó también una especie que dice serán explicadas más adelante. que el PIC16Fxx fue creado por una supuesta filtración en el secreto del programa de los PIC16Cxx, pero el autor no tiene pruebas de la certeza de esta noticia.

**b) Habilitación del timer de reset.** En el pinup del PIC se puede observar que la pata llamada MCLR negado (4) tiene un doble uso. En principio sirve para predis- ple y efectivo. Realmente no tiene defectos importantes y poner el PIC en grabación o lectura, como ya fuera co-nos permite cargar los PIC 16C83, 16C84 y 16F84 en formentado; pero cuando su tensión cae por debajo de 1V, ma muy económica ya que el hardware correspondiente el PIC se resetea y comienza la lectura del programa por sólo requiere dos diodos rápidos de señal, un BC548 y 4 el principio. Este tipo de reset se llama reset a pulsador y resistores, además de una fuente regulada doble de 13 y se utiliza para provocar alguna acción como, por ejemplo, 5V y un conector para el puerto paralelo de la PC. Más comenzar una secuencia de encendidos de LEDS o en-adelante veremos el circuito completo pero para entender cender un LED por un tiempo predeterminado. Este mo-el funcionamiento del cargador de programas nada mejor do de funcionamiento requiere una acción externa de re-que el circuito simplificado de la figura 16. A propósito, el set (apretar un pulsador). La misma acción de reset se nombre del software proviene de las iniciales de NO Piepuede conseguir en forma automática cada vez que se ce Programer Pic, es decir: programador para PIC sin pieconecta la fuente de 5V. Este modo de trabajar sólo re-zas en alusión a los muy pocos componentes que requiequiere que la pata MCLR (pata 4) esté permanentemen- re. Las patas de comunicación con el puerto paralelo de te conectada a 5V (con un puente o un resistor de 1kΩ) y la PC están indicadas como 1J1, 2J1, etc, ya con J1 deque el PIC esté predispuesto con el Power-up Timer en signamos al conector de entrada y el número inicial indi-ON (temporizador de encendido conectado). Cuando el temporizador está habilitado, luego de conectar la fuente de 5V, comienza un conteo interno (que dura 72ms) durante el cual el PIC pone todas sus compuertas internas en cero (reset) y recién después comienza a efectuar los pasos que le indica el programa. A propósito, el nombre MCLR proviene de MASTER CLEAR (literalmente, limpiador maestro).

**c) Circuito de vigilancia (perro guardián).** En realidad el PIC tiene un reset extra que opera luego de un cierto tiempo si no se realiza la operación final del programa. Es como una especie de rutina automática de descongelamiento que opera en caso de falla del programa. Eventualmente puede ingresar algún pulso de energía al sistema que envíe al programa a un loop (rizo) eterno (una derivación o camino cerrado sobre sí mismo). Una vez que el programa ingresó en ese camino no puede salir de él salvo que se produzca un reset. Si pasa un tiempo considerable sin que se llegue a la última sentencia

tranza. Las predisposiciones son tres y las vamos a ana-Watchdog timer (literalmente perro guardián) está habilitado provoca un reset programado. En los programas más simples y donde se producen loops infinitos a propósito (de los que sólo se sale tocando un pulsador), se suele dejar el perro guardián desconectado para evitar un

# **EL CARGADOR NOPPP**

El NOPPP es un software para un cargador muy sim-

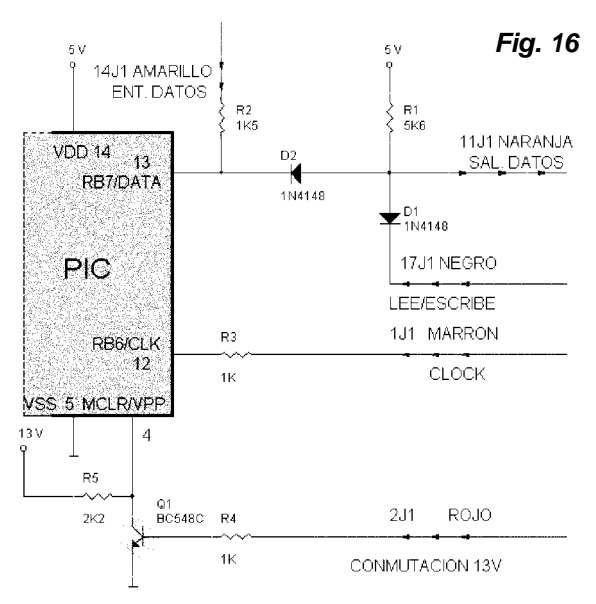

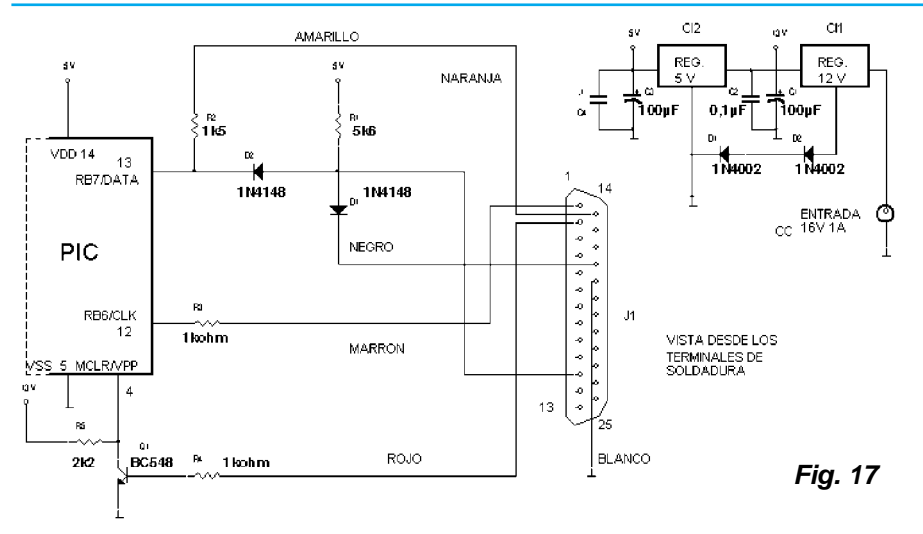

garse completo.

Ahora que conocemos el funcionamiento del cargador de programas NOPPP vamos a completar el circuito con una fuente de alimentación y el conector para PC (figura 17).

Observe que las fuentes están conformadas por dos reguladores de 5 y de 12V pero, como necesitamos un regulador de 13V, realizamos una

ca a qué pata se dirige el cable (también incluimos el co-pequeña modificación en el regulador de 12V; agregando lor del mismo). Los datos (oscilando de 0 o 5V) ingresan los diodos D1 y D2 la tensión de salida se incrementa a en sucesión por el cable 14J1 y, atravesando el resistor R2, llegan a la pata 13 del PIC. La pata 13 perteneciente gado de capacitores de filtro que, como Ud. observa, al puerto "B" se comporta como una pata de entrada de datos en tanto el cable 2J1 se encuentra en el estado bajo es decir que la pata 4 Vpp está a un potencial de 13V cuencias. aproximadamente.

de masa para que los datos entrantes no salgan a su vez por el cable 11J1; de este modo, el diodo D1 no permite que el potencial del cable supere la tensión de barrera del diodo (es decir que el diodo D1 opera como una llave). Como ya sabemos los datos deben ser validados por medio de un cambio de estado de la señal de clock que ingresa desde la PC por el cable 1J1.

Fórmese una imagen mental del flujo de datos. Piense en la PC como si bombeara datos al PIC por el cable 14J1; el PIC, para no inflarse, los devuelve por el cable 11J1. En realidad, los datos ingresan por la pata 13 del PIC y se instalan en la memoria; pero a continuación, el programa de carga verifica que el dato esté en la posición de memoria correspondiente y si así ocurre, se habilita la carga del siguiente dato. La secuencia es tal que:

- A) se direcciona una posición de la memoria,
- B) se graba,
- C) se verifica esta última grabación y si es correcta,
- D) se habilita al programa para cargar el siguiente dato.

De acuerdo al programa de carga, si falla la carga de un dato se puede seguir con los otros y al final se intenta la carga del dato que no se cargó. En otros, una falla de verificación significa que el programa debe volver a car-

un valor de 13,2V. El otro cambio importante es el agresiempre se ubican de a dos: un electrolítico para filtrar las bajas frecuencias y un cerámico disco para las altas fre-

Al mismo tiempo, el cable 17J1 se manda a potencial cho para conectar el dispositivo directamente a la salida Por último se agrega un conector del tipo DB21 made la impresora de una PC. En el circuito dibujamos el conector visto por el lado de las patas de conexiones y el código de colores de cable adecuado para usar un cable plano de 5 hilos (negro, marrón, rojo, naranja y amarillo) al cual se le retuerce por encima otro de color blanco que opera como masa y blindaje. Todo este circuito es sumamente sencillo y si Ud. sólo quiere conocer los PICs mediante este manual técnico, pero no se va dedicar a trabajar permanentemente con ellos, puede armarlo en un módulo de armado sin soldaduras (protoboard) junto con el circuito de un destellador rítmico (figura 18).

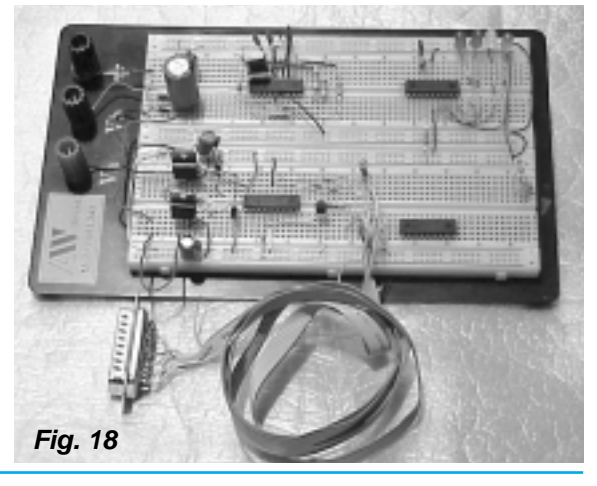

12 PIC para Estudiantes y Aficionados

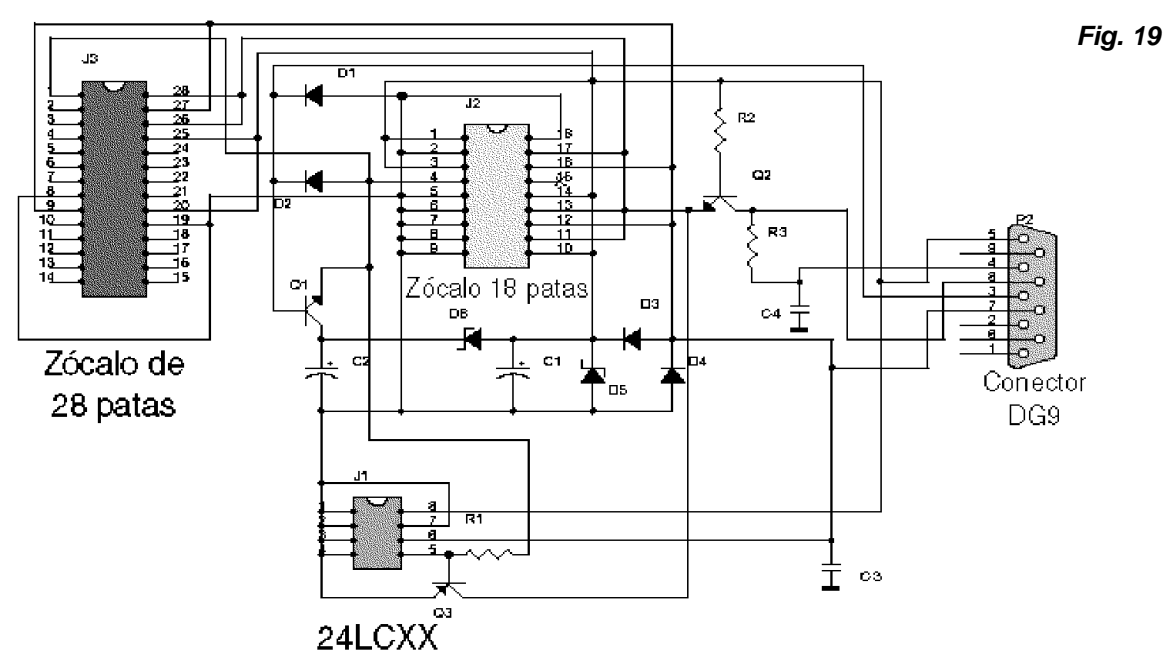

**Fig. 20**

# **CARGADOR UNIVERSAL DE PICS**

En varias direcciones de internet aparece el circuito que describiremos a continuación, adjudicándole la autoría a diferentes personas. La versión que reproducimos es en base al trabajo de un tal "Droky" de RaDiKAl ByTEs. Nuestros técnicos han realizado algunas modificaciones y el resultado es el siguiente:

Con este proyecto se puede realizar un programador para PICs y EEPROMs de la serie 24LXxx que funciona bien y requiere pocos componentes externos.

El circuito está basado en el "Luddi" o programador de JDM (vea: www.jdm.com), siendo compatible con diferentes softwares cargadores. Se ha probado en diferentes computadoras desde un Pentium 100 hasta un Pentium III de 850MHz sin inconvenientes. No requiere de ningún tipo de adaptador, y en tres zócalos que dispone, podemos programar:

- PIC12C508 /A, PIC12C509 /A
- PIC12C67x
- PIC16C55x
- PIC16C61
- PIC16C62x
- PIC16C71
- PIC16C71x
- PIC16C8x
- PIC16F8x
- PIC16F873/4/6/7 (Modelos de 28 patillas)
- PIC16C73B/74B/76/77
- EEPROMs de la serie 24LCxx

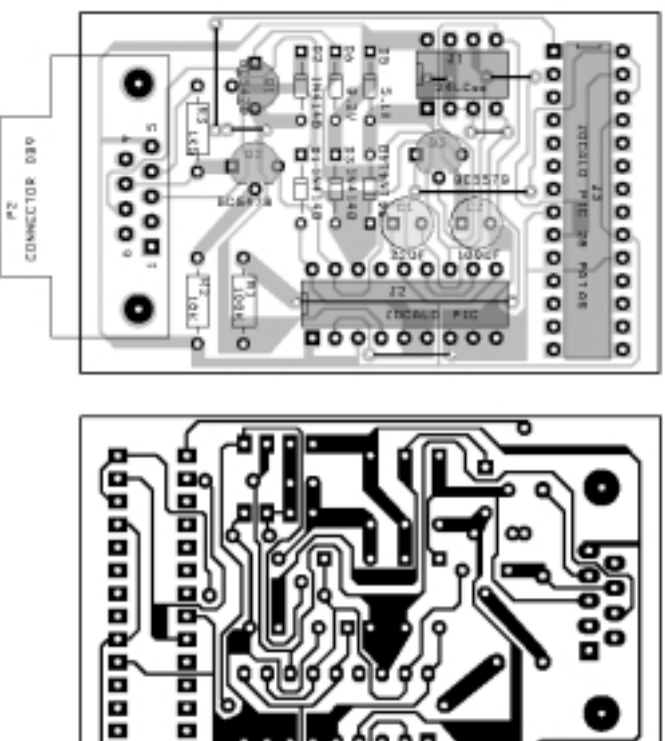

## Los Otros Cargadores

En la figura 19 se muestra el circuito del cargador y en la 20 la placa de circuito impreso propuesta.

El tamaño del cargador es bastante reducido y posee bases (zócalos) para la mayoría de los chips que puede programar (siempre en encapsulado DIL no en TSOP, SMD ni otros formatos).

Si bien es posible utilizar distintos tipos de softwares, hemos realizado experiencias con el italque, el desden, el pix y el icprog. Es precisamente el icprog el que permite "cargar" a casi todos los chips indicados y lo puede bajar gratuitamente siguiendo los pasos que mencionamos anteriormente, utilizando la clave de acceso: aiwa15.

El programa pix se puede usar para los PIC16F8x y PIC16C8x, es rápido y permite bastantes opciones. Para las EEPROM 24LCxx, pueden emplearse tanto el Icprog como el PIX .

Para los 12C508/A y 12C509 /A lo más seguro es usar el prog508 y el prog509 (vea los foros PSX) y que se dores de PICs que se pueden bajar de Internet. pueden descargar de la página de JDM.

La lista de materiales del cargador universal es la siguiente:

C1 - 22µF , 16v Tantalio/Electrolítico C2 - 100µF , 16v Tantalio/Electrolítico C3, C4 - 0,001µF - Cerámico

D1,D2,D3,D4 - 1N4148 D5 - 5.1V 1/2W D6 - 8.2V 1/2W J1 - Zócalo 24LCXX 8 Patillas J2 - Zócalo PIC 18 Patillas J3 - Zócalo PIC 28 Patillas P2 - CONNECTOR DB9 Hembra Q1,Q2 - BC548B Q3 - BC558B R1 - 100kΩ R2 - 10kΩ

R3 - 1k5

## **LOS OTROS CARGADORES:**

Como hemos dicho, existen muchos circuitos carga-

En la figura 21 se observa el PIC800 que es un programador para 16C84, 16F84, 16F873/74/76/77 que está presentado en la web por Miguel Scapolla (www.miguelo- .com.ar).

El PICPRO es un programador avanzado en relación con el NOPPP y sirve para ser montado cuando no se quieren correr riesgos con la PC que se está utilizando

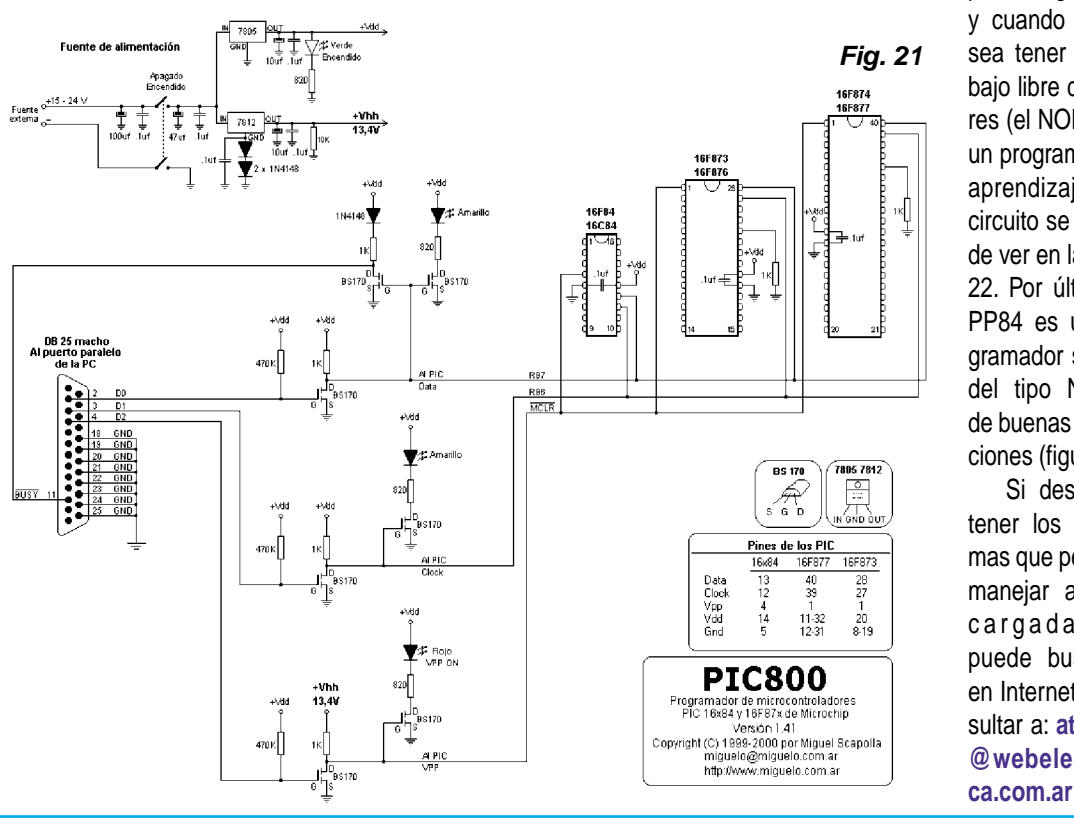

y cuando se desea tener un trabajo libre de errores (el NOPPP es un programa para aprendizaje). Su circuito se lo puede ver en la figura 22. Por último, el PP84 es un programador sencillo del tipo NOPPP de buenas prestaciones (figura 23). Si desea obtener los programas que permitan manejar a estos cargadaores, puede buscarlos en Internet o consultar a: **ateclien- @webelectroni-**

para cargar PICs

# Los Otros Cargadores

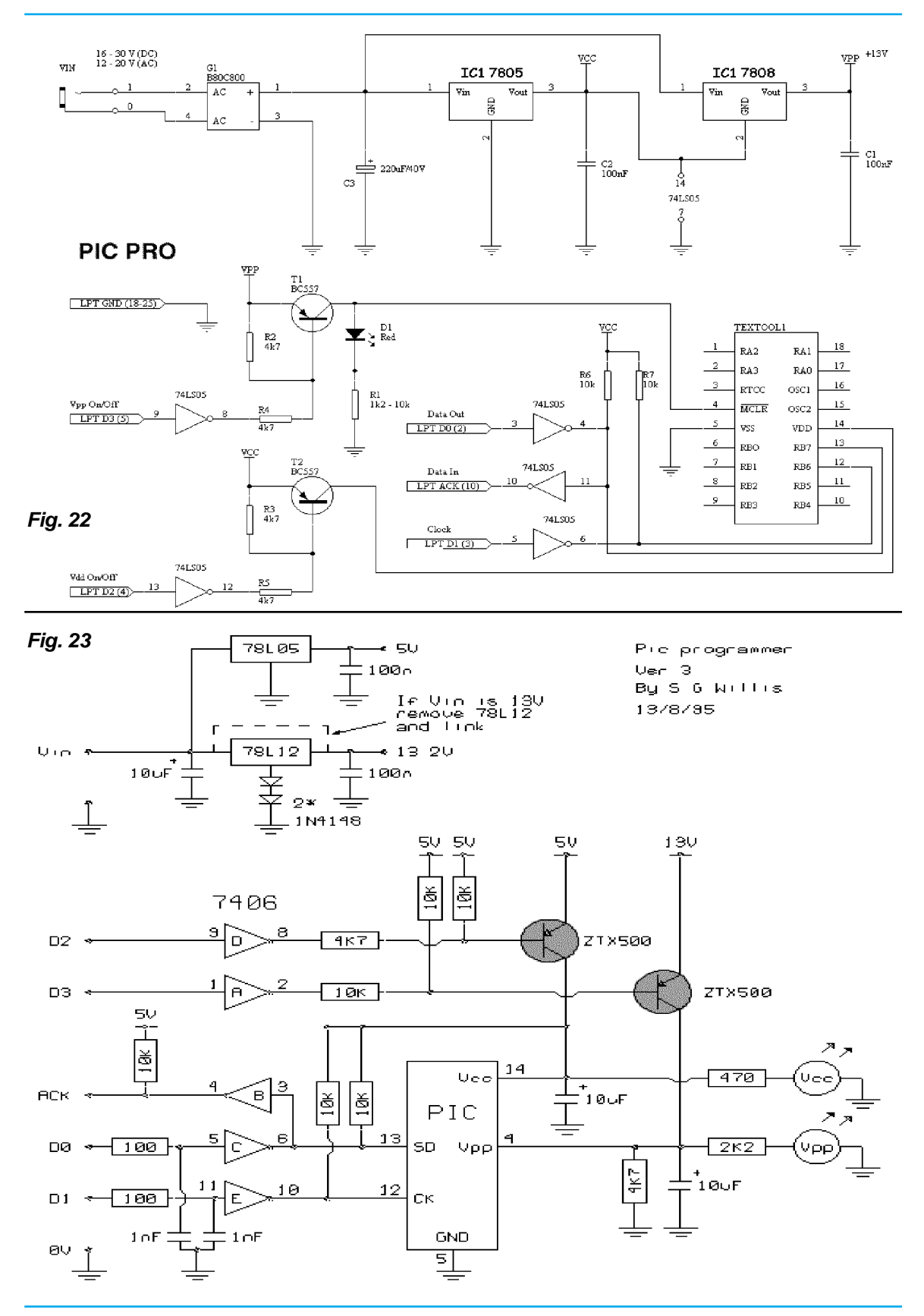

# **El Set de Instrucciones**

# **Manejo de las Instrucciones de un PIC**

Aprenda a manejar el set RISC de un PIC para realizar sus propios programas.

# **INTRODUCCIÓN**

Una instrucción es un comando, parte del programa, que se le aplica al PIC para que lo interprete y ejecute su cumplimiento. La instrucción se compone de una serie de bits presentada en secciones o posiciones perfectamente delimitadas, que el procesador interpreta para cumplir una orden deseada, quedando establecidas las variables que se modifican.

Dicho de otra forma, las instrucciones poseen un formato de acuerdo a un sistema de codificación. El formato cambia de acuerdo con la operación que se va a realizar.

Cada instrucción, para la línea baja de los PICs tipo 16C5X, consiste en una palabra de 12 bits que codifica en un solo bloque, la orden, el operador y la ubicación del resultado o el salto (en caso de que lo hubiere). En los microcontroladores PICs tipo 16X84 cada instrucción tiene una longitud de 14 bits.

Los bits que actúan como datos de la memoria EPROM se reciben en el decodificador de instrucciones, y operan con el contador de programa y el registro de trabajo W, para acceder a lugares específicos del microcontrolador, tales como la ALU, posiciones de memoria, registros, etc.

Como sabemos, los PICs 16X84, entre otros, manejan un set reducido de instrucciones (35 instrucciones en lo que se denomina RISC) que presentan una codificación muy particular llamada "formato de la instrucción".

Cada instrucción posee su formato y es totalmente definido por MICROCHIP.

En la figura 24 podemos apreciar "la sintaxis" de una instrucción del set. Se trata de la instrucción que suma el contenido del registro de trabajo con el contenido de un registro cuya dirección está determinada por el operador "f". En esta figura, en primer lugar se observa la "sintaxis", es decir, la forma en que el programador escribirá la instrucción en el lenguaje "entendible por el operador" (el programa en .asm). La codificación es el formato de la palabra que define la instrucción y que veremos en detalle luego. Note que para que se complete la instrucción se necesita una sola palabra y un solo ciclo del contador de

#### Instrucción: SUMA

Suma el contenido del registro de trabajo con el contenido de la posición de memoria definida por "f"

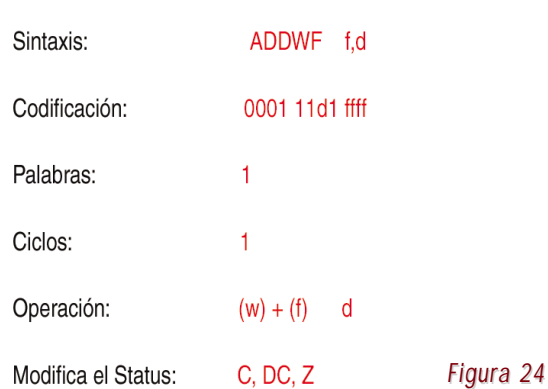

programas.

Como veremos, el resultado de la operación se guarda en un sitio definido por el programador (dependiendo de qué estado tome el bit "d") y que esta instrucción modifica los bits C, DC y Z del registro de estado (STATUS).

Esto quiere decir que cuando coloco la instrucción:

#### **ADDWF f,d**

El ensamblador generará el código: **0001 11df ffff**

En este código, los seis bits de mayor peso (bits 6 al 11 en la figura 25) definen la operación que va a realizar la instrucción de acuerdo a lo requerido por el programa-

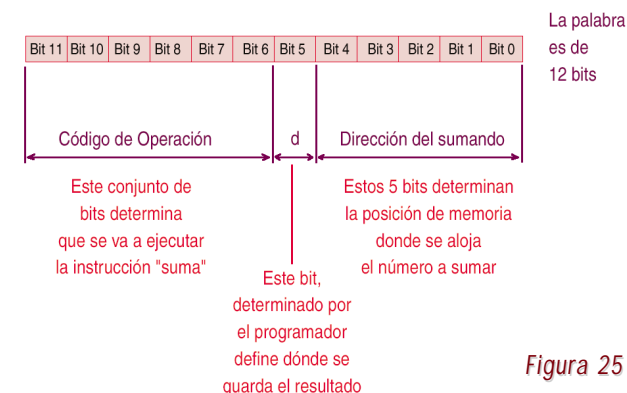

Codigo de la instrucción ADDWf

dor. Aquí se define una orden que el PIC interpreta y ejevos (bits 0 al 4 en la figura 25).

determina en qué lugar se va a alojar el resultado de la queda de la instrucción. El código se almacena en el reoperación. Si este bit es "0" el destino de la operación se-gistro de instrucciones. rá puesto en el registro de trabajo (W). Si el bit "d" es puesto a "1" el destino será el de la posición de memoria definido por "f".

Los cinco bits de menor peso en el formato de la instrucción representan la dirección donde está guardado el siciones de memoria de datos.

La mayoría de las instrucciones se realizan en un cito las instrucciones de salto que necesitan dos ciclos para ejecutarla. Se determina el ciclo de instrucción dividiendo por cuatro la frecuencia del oscilador, elegida para el funcionamiento del microcontrolador tal como se ob-tiene la instrucción. serva en la figura 26.

microcontrolador, se divide en cuatro ciclos, obteniéndose así la señal requerida por el procesador interno para realizar las operaciones. De esta manera se puede realizar la búsqueda y ejecución de la instrucción.

El reloj de instrucción es el ciclo interno que posee el microcontrolador para cronometrar el tiempo de ejecución de las instrucciones.

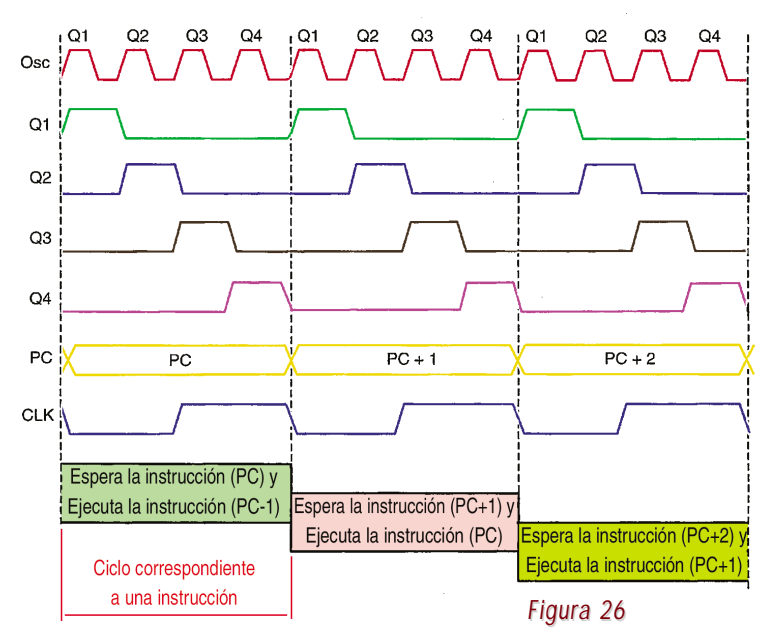

cuta sobre un operando determinado, cuya dirección la nerando diferentes señales denominadas Q1, Q2, Q3 y busca según lo indicado por los 5 bits menos significati-Q4. El estado Q1 hace incrementar el contador de progra-El bit 5 es un código de reconocimiento de destino y ción de la instrucción y por último, Q4 es la fase de bús-Los pulsos entrantes del reloj son divididos por 4, gema, Q2 y Q3, se encargan de la decodificación y ejecu-

# **EL SET DE INSTRUCCIONES DEL 16X84**

operando (f), que está en la memoria de datos y por te-zón por la cual le recomendamos que lea nuevamente el ner cinco bits sólo podemos direccionar una de las 32 po-comienzo de este capítulo si no entiende lo que a conti-Vimos cómo es la estructura de una instrucción, ranuación expresaremos.

clo de contador de programa (ciclo de instrucción) excep- lizan un conjunto de instrucciones, representan la tarea Los códigos (denominados mnemónicos) que simboque debe hacer el microcontrolador una vez que las analice en función del operando.

Un mnemónico ayuda a recordar el significado que

Es decir, la señal que proviene del oscilador externo, conforman el set RISC, se los suele agrupar teniendo en conectado a los pines OSC1/CLKIN y OSC2/CLKOUT del cuenta el tipo de operación que realizan, así es común Para poder analizar al conjunto de instrucciones que que se las presente bajo cuatro posibles formas, a saber:

- **1. Instrucciones orientadas a registros.**
- **2. Instrucciones orientadas a bits.**
- **3. Instrucciones con literales.**
- **4. Instrucciones de control y especiales.**

En la figura 27 vemos un cuadro donde se reproducen las instrucciones orientadas a registros, la figura 28 muestra las operaciones orientadas a bits y la figura 29 nos permite conocer cuáles son las instrucciones con literales y de control.

Sobre las notas a las que hacemos referencia en dichas figuras, debe tener en cuenta lo siguiente:

**Nota 1.** Al modificar un registro de entrada/salida (E/S) con una operación sobre él mismo (por ejemplo MOVF PORTB,1), el valor utilizado es el que se encuentre presente en las patas del PORTB. Por ejemplo, si el biestable tiene un "1" para una pata configurada como entrada y se pone a nivel bajo desde el exte-

# El Set de Instrucciones

rior, el dato se volverá a escribir como un "0".

y d=1, será borrado el divisor de frecuencia (preescaler), ción requiere dos ciclos de máquina. El segundo ciclo se si está asignado al TMR0.

**Nota 2.** Si se ejecuta esta instrucción sobre el TMR0 ó CP) o es verdadera una condición de prueba, la instruc-**Nota 3.** Si se modifica el Contador de Programa (PC ejecuta como un NOPPP.

*Figura 27*

#### Instrucciones Orientadas a Registros

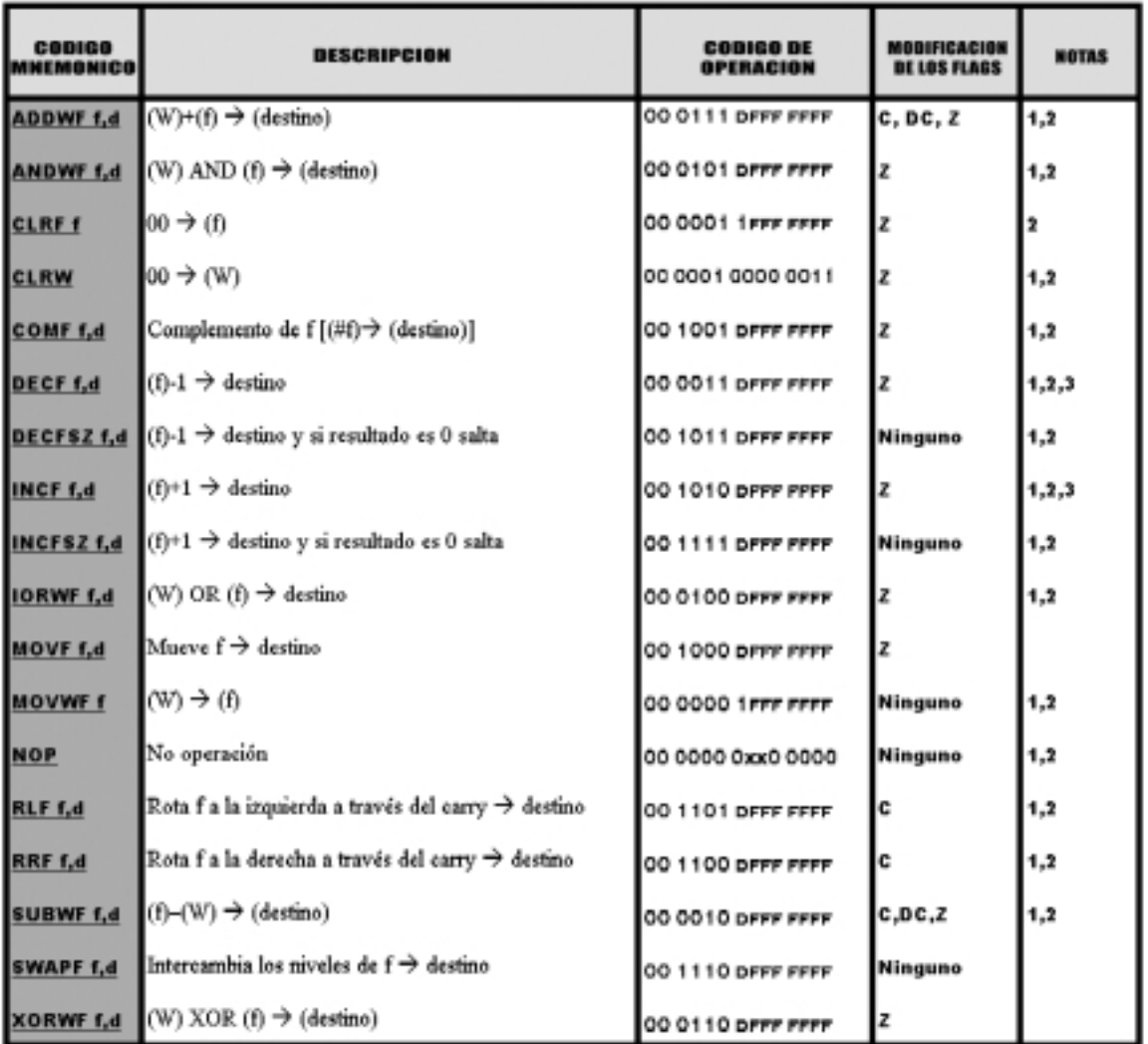

*Figura 28*

#### **Instrucciones orientadas a Bits**

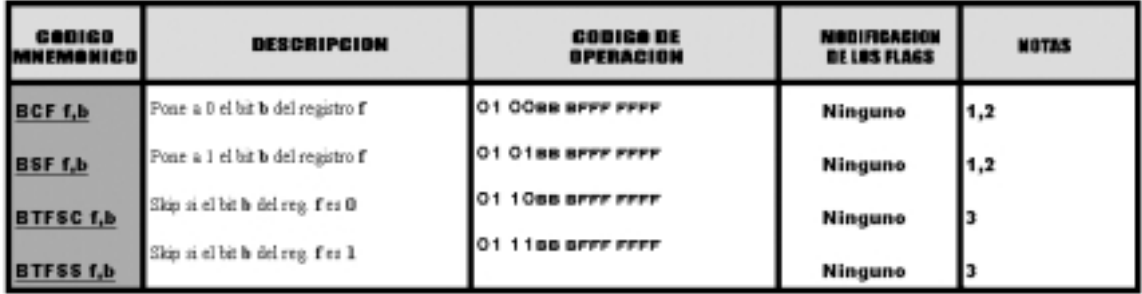

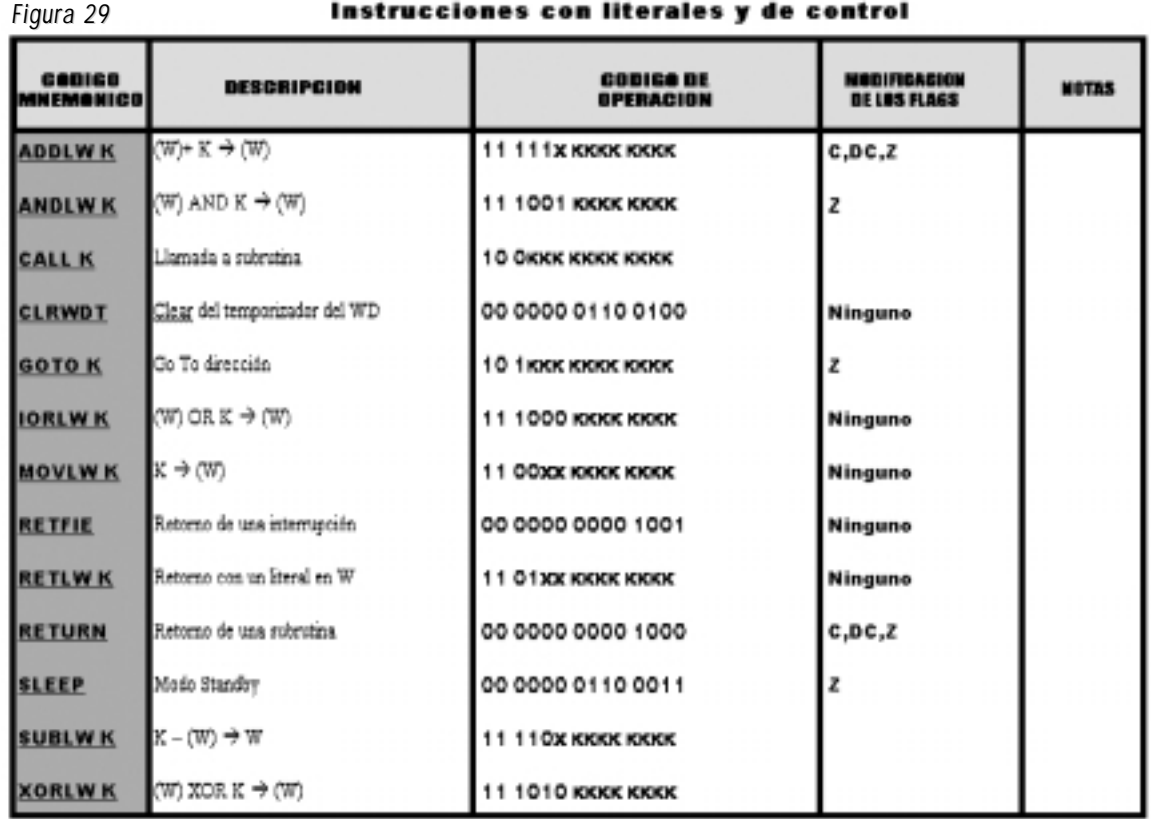

# **Aprendiendo a Programar: Carga y Programación de PICs**

Sepa cómo es la estructura de un programa y cómo se deben utilizar las instrucciones.

# **CIRCUITO DE UN ENTRENADOR**

En Saber Electrónica hemos desarrollado un "entrenador" para aprender a programar y cargar PICs, este entrenador se muestra en la figura 30.

Antes de dar los primeros ejemplos es conveniente tener en cuenta los siguientes conceptos:

1) En todo programa se debe decir cuál es el tipo de PIC que se empleará, hay que incluir sus librerías y configurarlo:

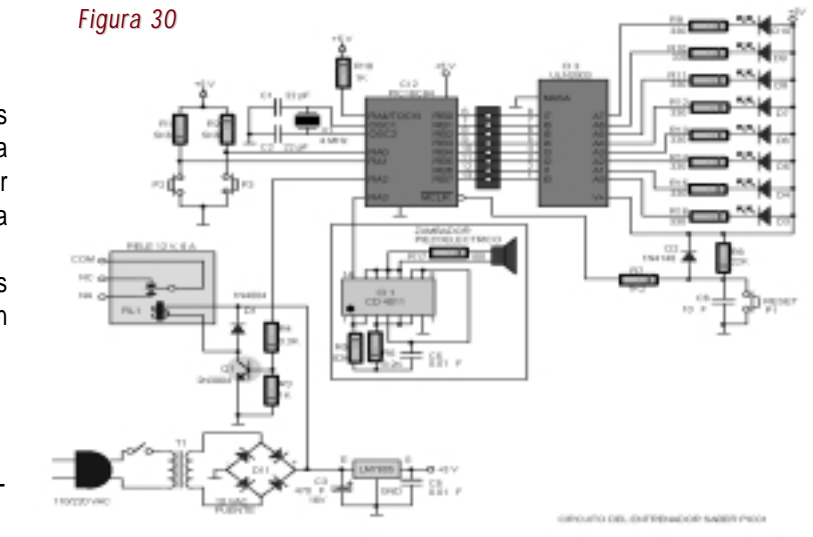

PIC para Estudiantes y Aficionados **19** anticones e a matematica e a matematica e a matematica e a matematica e a matematica e a matematica e a matematica e a matematica e a matematica e a matematica e a matematica e a mat

Ejemplo:

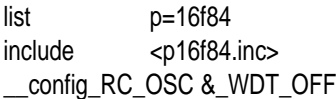

2) Al escribir un programa se realizan las sentencias en columnas.

La primera columna se utiliza para nombrar variables o colocar etiquetas. La segunda columna se utiliza para aplicar la instrucción. La tercer columna contiene los datos necesarios para que pueda ejecutarse dicha instrucción. La cuarta columna contiene datos útiles para el programador pero que no son tenidos en cuenta por el microcontrolador.

#### Ejemplo:

Voy a definir a la variable M en la posición de memoria expresada en número decimal '26':

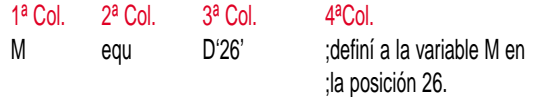

M es la variable que definí

equ es la instrucción que significa asignar o definir D '26' es la posición de memoria expresada en número decimal.

3) Se emplean signos para efectuar determinadas consideraciones, por ejemplo:

; se emplea para colocar observaciones. El programa no toma en cuenta todo lo que está en una línea luego de dicho signo.

: se utiliza normalmente para definir etiquetas, que son lugares a donde va el programa cuando así lo requiere.

'' se utiliza para decir que lo que está entre ellas es el número y puede estar expresado en lenguaje decimal, binario o hexadecimal.

. se emplea para definir un número en decimal.

#### Ejemplo:

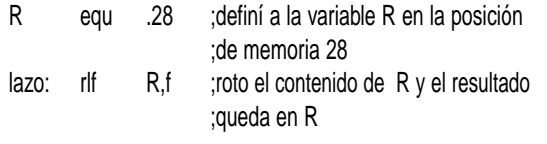

4) Un programa siempre "debería" comenzar con la

instrucción org y terminar con la instrucción end. Este manual no pretende ser un "tratado" de programación y su objetivo es capacitar al estudiante y aficionado en el uso y carga de programa de un PIC. Si Ud. desea obtener una capacitación completa le recomendamos estudiar el "Curso Completo de PICs" preparado por Editorial Quark y que se compone de dos textos, un CD y un video de entrenamiento.

# **PROGRAMAS DE PRÁCTICA**

Sea el programa:

**; Primer programa de práctica**

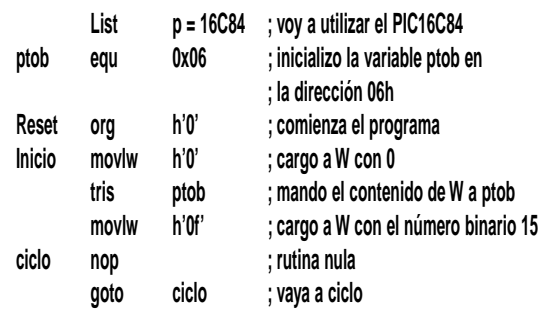

El programa comienza con un **(;)**, por lo tanto, lo que sigue en el renglón es tomado como un comentario. Los signos **=** forman un resalte para indicar el inicio del programa y ayudan a darle una distribución agradable a la vista. El programa se lista en cuatro columnas; la primera sirve para colocar las "variables" que utilizaremos como registros y las "etiquetas" que son ubicaciones del programa adónde se debe ir cuando el operando de una instrucción así lo requiera.

En la segunda columna se coloca la instrucción y en la tercera el operando de la instrucción. La cuarta columna siempre va precedida de (;) y se utiliza para colocar observaciones que le sirvan al programador como guía para saber qué quiso hacer o qué función cumple esa sentencia, obviamente, al compilar esa instrucción, las observaciones no son tenidas en cuenta.

#### **List p = 16C84**

Es el encabezado del programa que le indica al ensamblador qué tipo de PIC se está utilizando para que éste pueda reconocer qué set de instrucción debe utilizar.

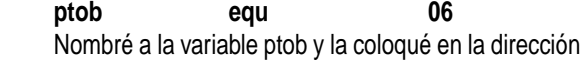

06 de la RAM, "esta dirección está reservada para el PIC que deberé PUERTO B", es decir, ratifico que ptob es el registro del colocar en el cir-PORT B. Cuando, más adelante, deba enviar información cuito de la figura 1 al puerto b, sólo debo mencionar ptob.

#### Reset org 0

Significa que al realizarse el reset, el programa co-ciendo. mienza por la posición 0 de la memoria del programa. Pero de inmediato pasa a la posición 1 que tiene escrita la PIC con el prograsiguiente sentencia:

#### **Inicio movlw 0**

Con esto se carga el registro w con el hexadecimal 0 de PICs) que con-(es decir el binario 00000000)

#### **tris ptob**

Esta instrucción envía la información del registro W al ma para permitir puerto B para indicarle que todos sus pines son de salida la carga. Todo este proceso se explica con total claridad (si se hubiera cargado el binario 11111111 todos los pi-en el primer texto de esta serie, titulado: "Todo Sobre nes serían de entrada y si se hubiera cargado 11001010 PICs". algunos serían entradas y otros salidas).

#### movlw 0f

Carga el registro W con el hexadecimal 15 que equivale al binario 00001111 y

#### **movlw ptob**

estado alto en RB0, RB1, RB2 y RB3 y un estado bajo en divisor x4 cada operación se realizará en 0,25 x 4 = 1µS. RB4, RB5, RB6 y RB7. La información del puerto pasa al Si contamos las sentencias hasta llegar a cargar el puerbuffer que lleva las patas 15, 16, 17 y 18 de un PIC16C84 to **B**, veremos que hay 5 (cinco renglones de programa); a masa encendiendo los leds D7, D8, D9 Y D10.

#### **Ciclo nop**

Realiza una rutina nula, es decir, que no efectúa operación alguna.

#### **goto ciclo**

Envía el programa hacia la etiqueta **"ciclo"**. Las dos últimas operaciones hacen que al ejecutarse un programa, éste se quede en un lazo que se llama "loop cerrado".

La única manera de salir de este loop es pulsando **RESET**. Entonces se observa que los leds se apagan hasta que se suelta el pulsador y el programa comienza nuevamente por la etiqueta **RESET**.

Obviamente, este programa debe ser editado en un utilitario adecuado (MPLAB, por ejemplo) y luego debe ser compilado (utilizando el MPASM o el mismo MPLAB) para obtener el archivo .hex que me permitirá cargar el

para verificar que realmente "hace" lo que estamos di-

Para cargar el ma .hex se utiliza un prototipo adecuado (cargador siste en un circuito que es manejado por un progra-

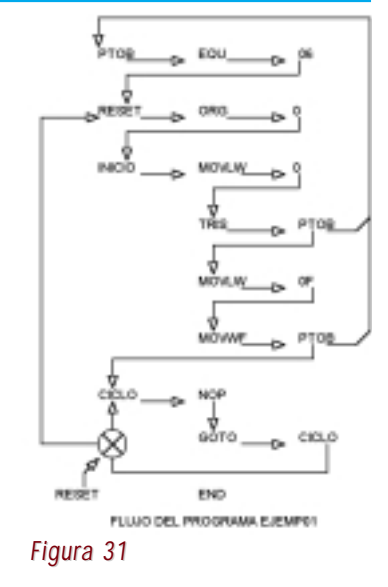

En la figura 31 se puede observar un diagrama de flujo que refleja el funcionamiento del programa que acabamos de explicar.

#### ¿Cuánto tardan en encenderse los leds luego de soltar el botón de reset?

Envía el valor cargado al puerto **"B"** que producirá un 4MHz (0,25µS de período); como internamente existe un Si se observa el circuito, se verá un cristal de clock de por lo tanto, la demora es de 5µS.

> Veamos ahora algunos ejemplos de programas sencillos que rápidamente podemos llevar a la práctica:

#### **Programa que permite el encendido de los dos bits menos significativos del port B (figura 32)**

\*\*\*\*\*\*\*\*\*\*\*\*\*\*\*\*\*\*\*\*\*\*\*\*\*\*\*

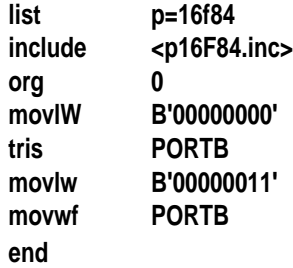

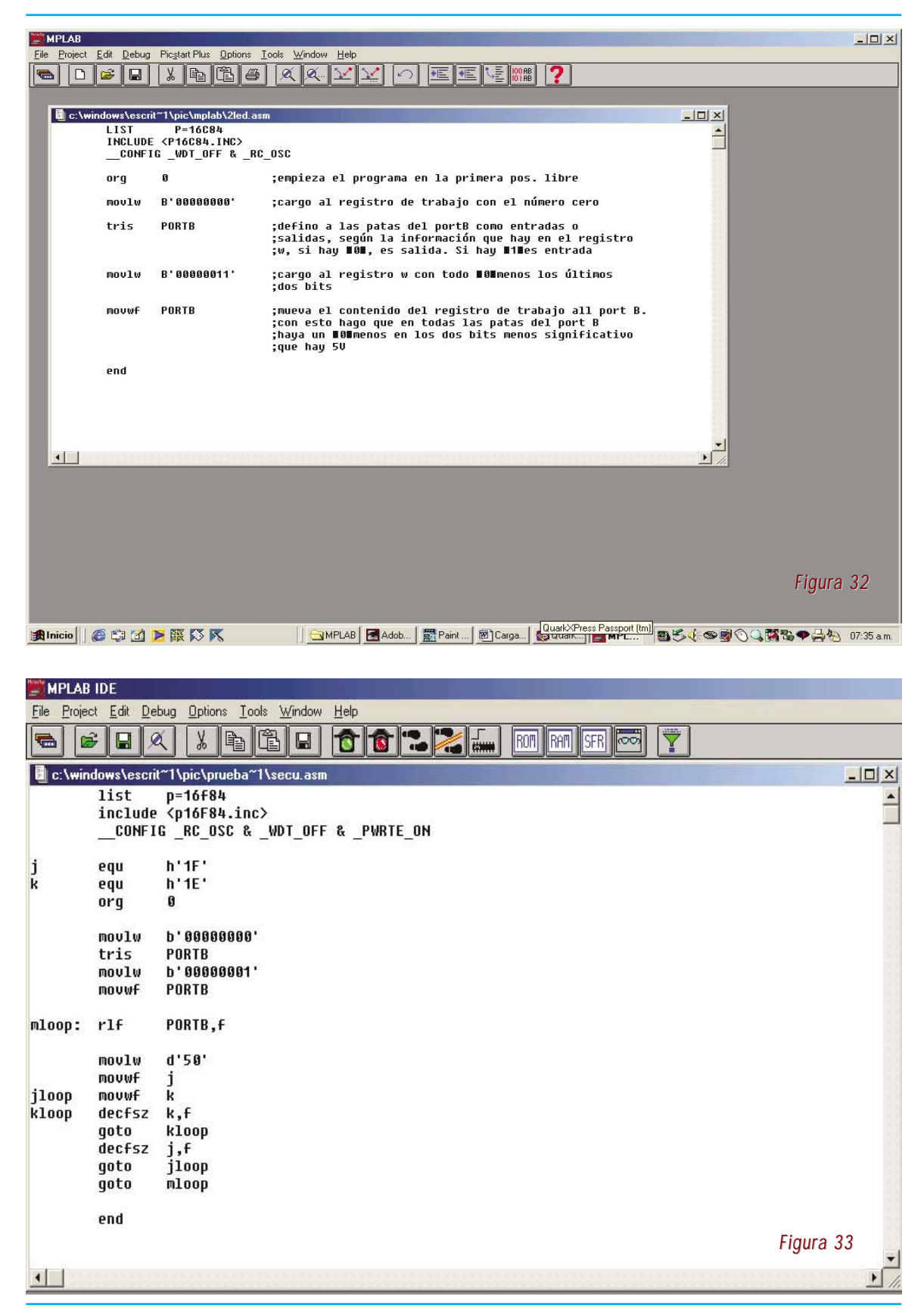

22 **PIC para Estudiantes y Aficionados** 

En la figura 33 se observa el programa correspon-algún momento le diré al programa que vaya hacia diente a un secuenciador de 8 canales que hemos esa dirección. editado en el programa MPLAB.

**list p=16f84 include <p16f84.inc> \_\_CONFIG \_RC\_OSC & \_WDT\_OFF & \_PWRTE\_ON** **kloop decfsz k,f goto kloop**

zar el PIC 16F84, se pide que se carguen las librerías ces mando al contador de programa a la etiqueta del PIC y se configura al programa para trabajar con kloop para que se haga un nuevo decremento. Es declock RC, el temporizador WDT apagado y el tempori- cir, estoy haciendo un lazo cerrado para "perder tiemzador libre activo.

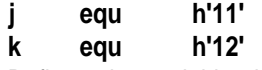

Defino a las variables j y k en las posiciones de memoria de dato 11 y 12 (en hexadecimal) respectiva- este caso para decrementar el contenido de la variamente.

**org 0**

Comienza el programa

#### **movlw b'00000000' tris PORTB**

Con estas dos instrucciones digo que todas las pletar el doble lazo. patas del PORTB serán salidas.

#### **movlw b'00000001' movwf PORTB**

led conectado entre esa pata y masa, el mismo se encenderá.

#### **mloop: rlf PORTB,f**

En esta sentencia coloqué una etiqueta (una marca) que será la posición a la que irá el programa en algún momento, cuando se le dé la instrucción. Luego con la instrucción rlf digo que se rote hacia la izquierda el contenido del registro PORTB, es decir que lue-mar "no muy adecuada" pero que sirve perfectamente pago de esta instrucción ahora mandé un "1" al bit B1 y ra que el lector aprenda a estructurar sus propios proyectodas las demás patas quedan en cero, es decir, se tos. apaga el led conectado en B0 y se enciende el led conectado en B1 (pata 7 del integrado).

#### **movlw d'50'**

**movwf j**

Puse en la posición de memoria j el número 50

#### **jloop movwf k**

además en esta sentencia coloqué una etiqueta y en ción para comprender su estructura.

Este juego de sentencias indica que se va a utili- entonces que salte una instrucción; sino es "0" enton-Ahora doy la instrucción para que se decremente el contenido de la variable k y si ese contenido es "0" po"

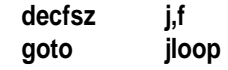

Entro en un nuevo lazo cerrado cuando k=0, en ble j.

Con este juego de instrucciones cuento "50 veces 50" (cuento hasta 2500) y con cada cuenta consumo 4 ciclos de reloj de modo que tardé 10.000 ciclos en terminar el lazo completo. Si la frecuencia de reloj es de 10.000Hz, entonces tardaré un segundo en com-

#### **goto mloop**

Mandé un "1" a la pata B0, es decir que si hay un una nueva rotación del contenido del PORTB, es de-Ahora mando al contador de programa a la posición donde está la etiqueta mloop para que se haga cir, se encenderá ahora otro led, apagándose el anterior. Esta rutina se sigue indefinidamente, es decir, tenemos un secuenciador de 8 canales.

#### **end**

Indica que finalizó el programa.

De más está decir que ésta es una forma de progra-

Es aconsejable que al editar un programa lo haga en el MPLAB (siguiendo los pasos que explicaremos más adelante), pues de esta manera tendrá la oportunidad de poder comprobar si ha cometido errores o no en su trabajo. El MPLAB es ideal porque la forma de manejarlo es sencilla y sistemática.

Puse en la posición de memoria k el número 50, Le sugiero que intente seguir paso a paso cada instruc-A los fines prácticos, en la página siguiente damos el programa correspondiente a un semáforo muy sencillo.

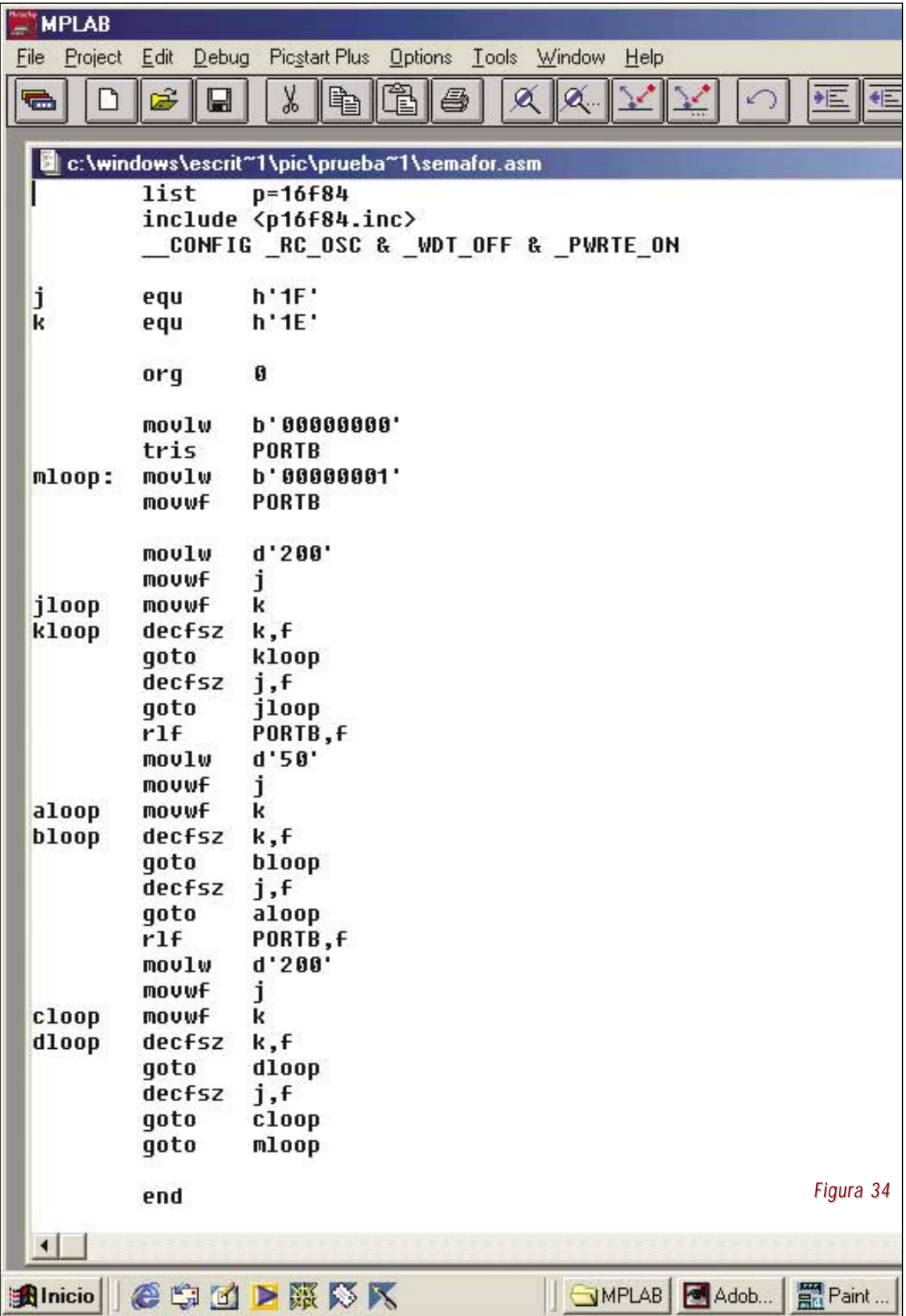

# **PROGRAMA SECUENCIADOR DE 4 CANALES**

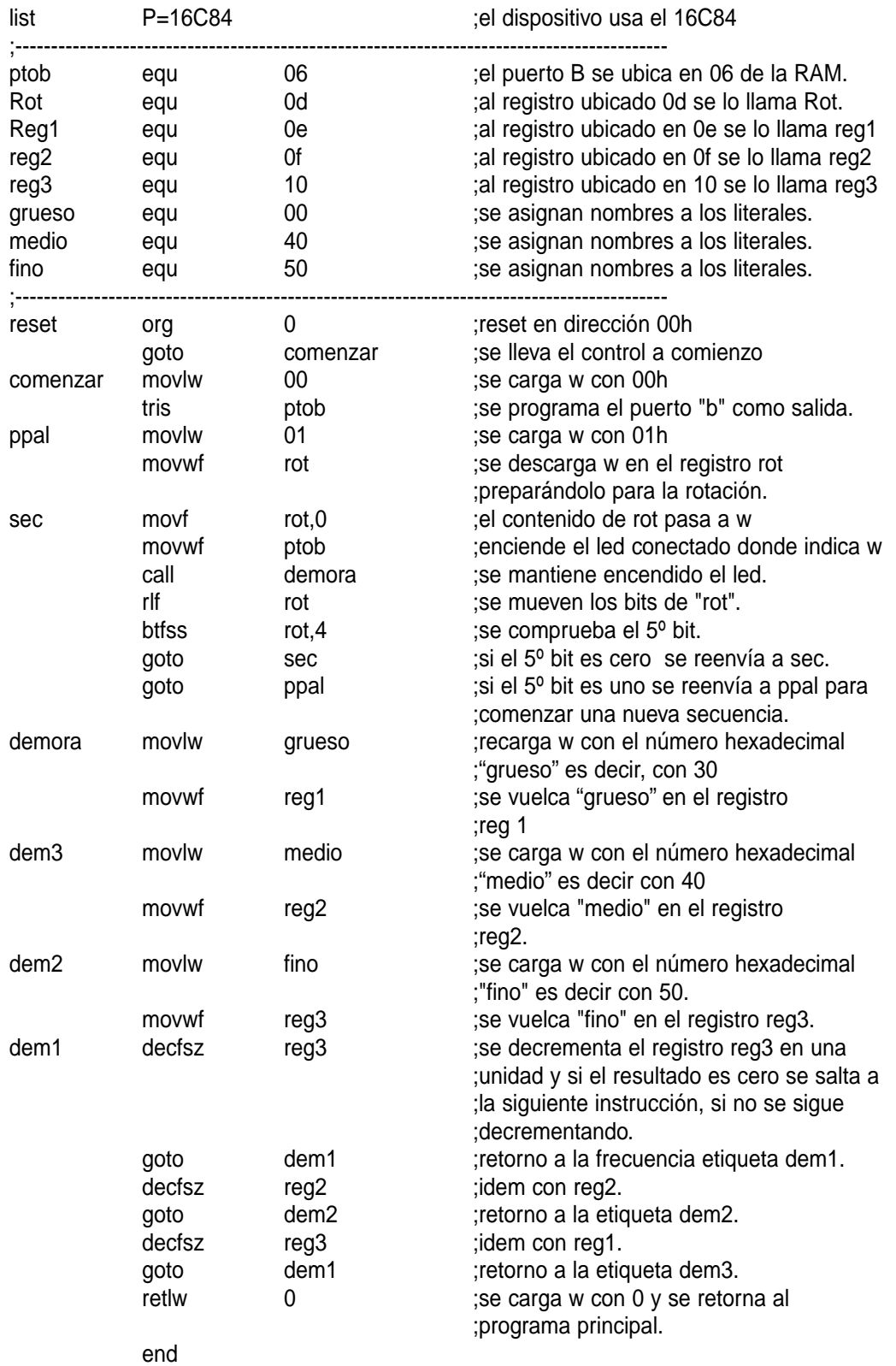

# **Manejo del MPLAB**

# **Edición y Simulación de Programas**

Sepa cómo editar un programa y encontrar errores con el MPLAB.

## **INTRODUCCIÓN**

MPLAB es un entorno de desarrollo integrado que le permite escribir y codificar los microcontroladores PIC de Microchip para ejecutarlos. El MPLAB incluye un editor de texto, funciones para el manejo de proyectos, un simulador interno y una variedad de herramientas que lo ayudarán a mantener y ejecutar su aplicación. También provee una interfase de usuario para todos los productos con lenguaje Microchip, programadores de dispositivos, sistemas emuladores y herramientas de tercer orden.

El MPLAB está diseñado para ser ejecutado bajo Windows 3.11, y puede operar con Windows 95, 98 y superiores (vea www.microchip.com). Asume que el usuario ya conoce el entorno de Windows y sabe manejarlo. La guía que describimos le permitirá realizar las siguientes tareas:

• Manejar el escritorio MPLAB

• Crear un nuevo archivo de código fuente para el ensamble e ingresarlo a un nuevo proyecto para el 16F84

- Identificar y corregir los errores simples
- Ejecutar el simulador interno

Para que Ud. aprenda a programar sus microcontroladores, damos a continuación, paso a paso, las instrucciones de instalación y uso de la aplicación:

#### **MP40000.EXE MP40000.WO2 MP40000.WO3 MP40000.WO4 MP40000.WO5 MP40000.WO6**

Si Ud. lo prefiere, puede venir a nuestras oficinas con este libro y 6 disquetes vírgenes y tendrá la oportunidad de llevarse dicho programa sin cargo.

Copie el contenido de los 6 disquetes en el disco rígido de su PC (en un lugar que pueda identificar).

Cuando ejecute el archivo .EXE, comenzará la instalación del MPLAB en su sistema. Seguidamente deberá elegir los componentes del MPLAB que desea instalar en su sistema. A menos que haya comprado un programador o emulador del dispositivo, sólo debiera instalar las siguientes herramientas del software:

Archivos MPLAB IDE Archivos MPASM/MPLINK/MPLIB Archivos de Protección del Simulador MPLAB-SIM Archivos de Ayuda (vea la figura 1 que aparecerá cuando ejecute el programa).

Luego aparecerá el menú de la figura 35 que le permitirá seleccionar los componentes de lenguaje Microchip que desee instalar. Usualmente debiera seleccionarlos todos (por defecto). Al hacer "doble click" en MP40000.EXE, el instalador le va diciendo lo que debe

## **INSTALACIÓN**

Descargue los archivos del software de instalación y ejecute el archivo MPxxxxx.EXE. Estos archivos puede obtenerlos por medio de Internet en la dirección:

#### **http//www.microchip.com/10/Tools**

Estos archivos pueden ser transferidos a disquetes si desea instalar el MPLAB en otra computadora. De acuerdo a la versión que haya descargado, los nombres de los archivos pueden variar levemente. Por ejemplo, la versión 4.00 del MPLAB tendría los siguientes archivos:

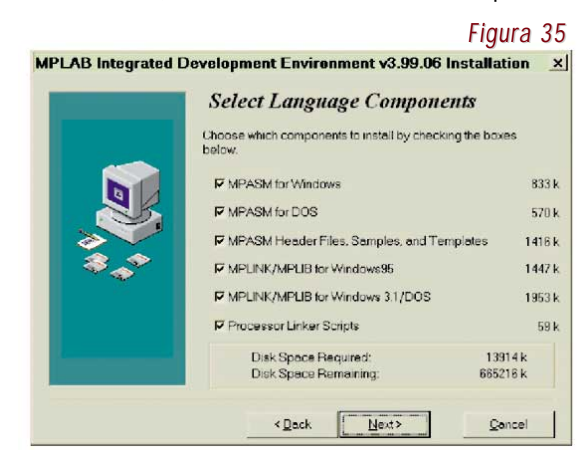

26 **PIC para Estudiantes y Aficionados** *PIC para Estudiantes y Aficionados* 

## Edición y Simulación de Programas

el ícono MPLAB para iniciar el sistema.

Aparecerá el escritorio del MPLAB (figura 36).

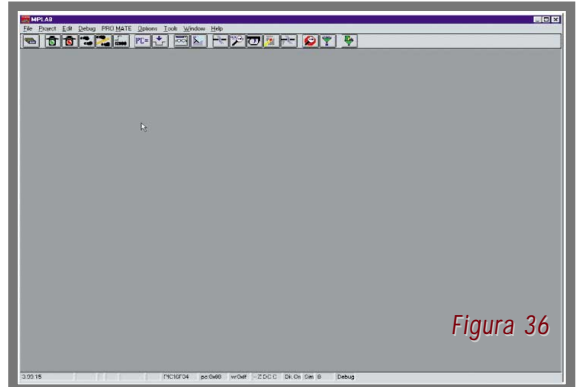

#### **Configurar el Modo de Desarrollo**

El escritorio básico del MPLAB se asemeja al de las aplicaciones de Windows (como pudo ver en la pantalla de la figura 36). Tiene una barra de menú en el margen superior, una barra de herramientas y también una barra rra de estado incluye información sobre cómo se ha configurado el sistema.

**Nota:** El "modo de desarrollo" determina la herramienta, debe elegir alguna, que ejecutará el código. Para esta guía, usaremos el simulador de software *MPLAB*- nú y aparecerá la caja de diálogo de la figura 38. SIM. Si sabe del tema y tiene un emulador, en este capítulo encontrará más información para cambiar a una de diálogo de explorasus operaciones. Al seleccionar el ítem del menú **"Op-**ción de Windows **ciones>Modo de Desarrollo"**, aparecerá una caja de estándard. Decida diálogo semejante a la de la figura 37.

El **MPLAB** es un producto en constante evolución, de su proyecto (en modo que pueden aparecer sutiles diferencias entre la qué carpeta o lugar pantalla que usted vea y la que mostramos aquí. Selec-de su disco rígido cione el ícono próximo al Simulador MPLAB-SIM lo va a guardar) y (MPLAB-SIM Simulator) y elija 16F84 (que corresponde a recuerde dónde lo

hacer. Luego de instalarlos, ejecute MPLAB.EXE o clique que pueden ser resistidos por el simulador. Clique 16F84 y luego presione el botón **"Reset"**. De este modo se iniciará el simulador, y debería aparecer en la barra de estado "16F84" y "Sim". Se encuentra así en el modo simulador para el 16F84.

#### **Cómo Crear un Proyecto Simple**

El simulador se ejecutará desde el mismo archivo, llamado **"archivo hex"**, el cual puede ser programado en el micro PIC. Para que se ejecute el simulador, primero deberá crear un archivo de código fuente y realizar el montaje del código fuente.

A continuación explicaremos cómo llevar a cabo este proceso:

**Nota:** El lenguaje ensamblador produce, entre otros elementos, un archivo **hex**. Este archivo tiene la extensión (**.hex**). A este archivo lo llamaremos:

#### **tutor84.hex.**

de estado en el margen inferior. Podrá advertir que la ba-mente en el programador del dispositivo sin usar el en-Más adelante este archivo puede ser cargado directasamblador o un proyecto del MPLAB. Este archivo también puede ser cargado por otros programadores de tercer orden.

Seleccione **"Archivo>Nuevo (File>New)"** en el me-

Clique en el botón **Sí**, seguidamente aparecerá un

dónde desea crear

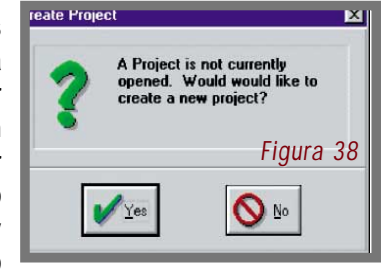

un tipo de PIC) en la lista de procesadores disponibles ubicó. Más tarde necesitará esta información. Esta guía usa un directorio en **c: \temp\tutorial** y crea el archivo de proyecto llamado **tutor84.pjt** (figura 39). **"PJT"** es el su-

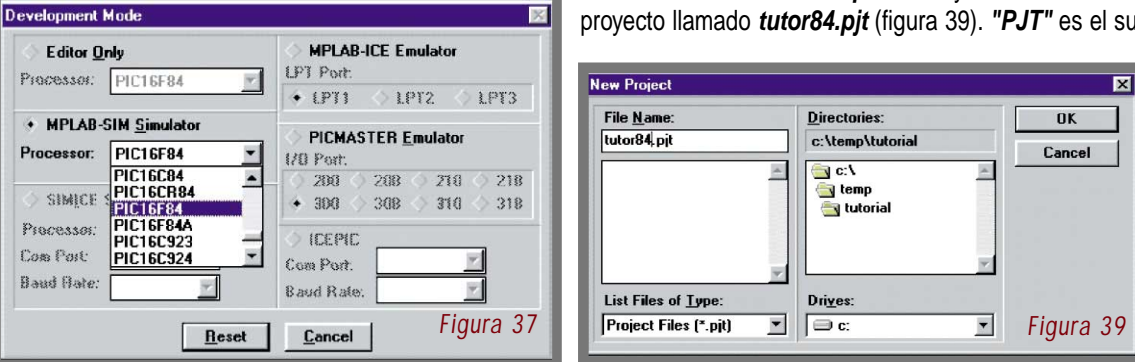

## Edición y Simulación de Programas

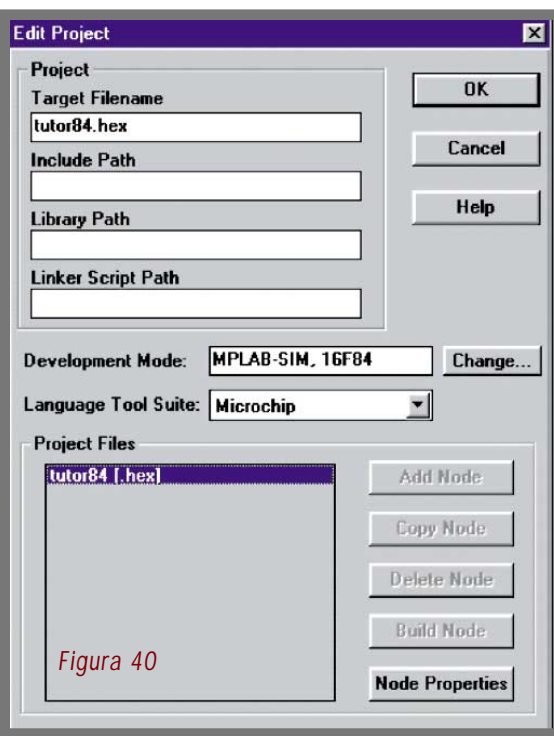

fijo estándar para los archivos de proyectos en el MPLAB.

El prefijo del nombre de archivo del proyecto, en este columnas en este diálogo. caso "tutor84", será el prefijo por defecto de muchos de los archivos que el MPLAB usará o creará para esta guía. Clique **"Aceptar (OK)"** para que aparezca el diálogo Proyecto MPLAB. Este diálogo puede parecer confuso, pero configuración de estos cambios se refleja en la ventana en realidad es muy simple.

**Nota:** El simulador, los programadores y los sistemas emuladores que operan con el MPLAB usan un archivo **hex** creado por el ensamble, la compilación y/o el "linking" del código fuente. Algunas herramientas diferentes pueden crear archivos hex, al tener en cuenta que estas herramientas formarán parte de cada proyecto.

mo se construirá la aplicación y qué herramientas se usarán para crear el archivo **.hex**. Obviamente, en la guía **Node)"** disponible. Presione el botón **"Agregar Nodo"**. nos ocuparemos de todos estos detalles.

trado en la figura 40.

sido completado. Ya conoce el modo de desarrollo que drá ver **"tutor84.asm"** añadido debajo del archivo hex, configuramos previamente y asume que usaremos la serie de herramientas de lenguaje Microchip. En la ventana **"Archivos de Proyecto (Files proyect)"**, encontrará **tu-**de código fuente abierto y aún sin nombre. **tor84. [hex]**. Al destacar este nombre, se podrá utilizar el ícono **"Propiedades del Nodo (Node Properties)"**. Seguidamente debe indicarle al MPLAB cómo crear el archi-

Aparecerá el diálogo "Propiedades del Nodo". Este diálogo contiene todas las configuraciones por defecto para una herramienta de lenguaje -en este caso **MPASM**, como podrá ver en en el ángulo superior derecho del diálogo. En su forma más simple, el proyecto contiene un archivo hex creado desde un archivo fuente de ensamble. Esta será la configuración por defecto cuando aparezca el diálogo "Propiedades del Nodo (Node Properties)", vea la figura 41.

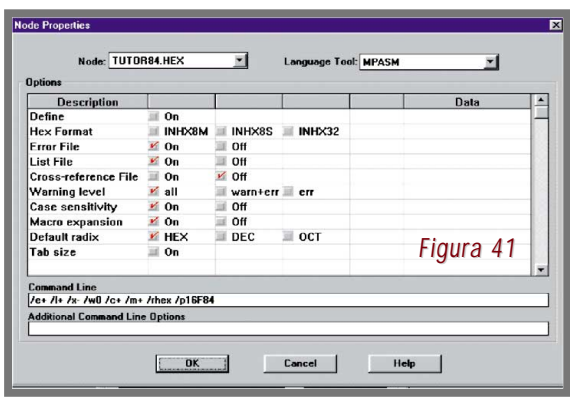

**Nota:** Como puede ver, hay una cantidad de filas y

Cada fila usualmente corresponde a un **"cambio"**, aquellos elementos que se establecen en la línea de comando cuando se invoca una herramienta. De hecho, la

**"Línea de Comando (comand line)"**, próxima al margen inferior de la pantalla. Esta es la línea de comando que se usará cuando se invoque el MPASM desde el MPLAB. Por el momento, puede usar las configuraciones por defecto, pero cuando ya sepa construir una aplicación, probablemente deseará cambiar algunas.

Los proyectos le dan la flexibilidad para describir có-figuraciones, y retornará al diálogo **"Editar Proyecto** El diálogo **"Editar Proyecto"** será semejante al mos-dar, con el mismo directorio usado para el proyecto. Ingre-Advierta que el nombre del archivo de destino ya ha **tar"**. Retornará al diálogo **"Editar Proyecto"**, donde po-Al clicar el botón **"Aceptar (OK)"**, aplicará estas con-**(Edit Project)",** con el ícono (botón) **"Agrega Nodo (Add** Aparecerá el diálogo de exploración de Windows estánse el nombre de archivo: **tutor84.asm** y presione **"Acep**que indica que es un nodo concurrente. Al presionar **"Aceptar"**, retornará al escritorio MPLAB con un archivo

#### **Cómo Crear un nuevo Archivo Fuente Simple**

vo hex. Hágalo clicando el botón "Propiedades del Nodo". archivo creada. Seguramente se llamará "**Sin título (Un-**Clique dentro del espacio en blanco de la ventana de

Use la opción de menú "**Archivo>Guardar como...**", y PIC para que cumpla una función determinada. guarde el archivo vacío como **tutor84.asm**. Cuando abra el diálogo de exploración estándar, encontrará su ubicación en el directorio del proyecto. Ingrese el nombre de archivo y presione "**Aceptar**". Vea la figura 42.

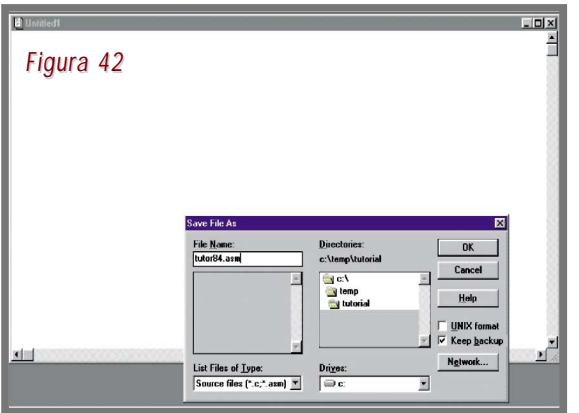

Ahora estarán disponibles el escritorio MPLAB y la ventana de archivo vacío, pero el nombre de la ventana de archivo reflejará su nuevo nombre.

te tipo de proyectos. Hay otros proyectos de archivo múl-con el proyecto anteriormente. Una vez completado el

**titled)**". De este modo accederá al "**foco"** de la ventana. ya está listo para escribir el código que almacenará en el

#### **Ingresar el Código Fuente**

Use el mouse para ubicar el cursor al comienzo de la ventana de archivo vacío **tutor84.asm**, e ingrese el texto de la tabla 1, exactamente como está escrito en cada línea. No debe ingresar los comentarios (los textos que siguen a cada punto y coma).

Este código es un programa muy simple que incrementa un contador y lo "resetea" a un valor predeterminado cuando el contador vuelve a cero.

**Nota:** Todos los rótulos comienzan en la primera columna, y la última línea tiene una directiva "end". Las páginas de datos del micro PIC contienen información completa sobre instrucciones con ejemplos para su uso.

Guarde el archivo usando la función de menú **"Archivo>Guardar" (File>Save).**

#### **Ensamble del Archivo Fuente**

**Nota:** El nombre del archivo fuente y el nombre del De este modo ejecutará el lenguaje ensamblador MPASM proyecto ("tutor84" en esta guía) deben ser iguales en es-en el trasfondo usando las configuraciones guardadas El ensamble del archivo puede realizarse de varias maneras. Aquí describiremos un método. Use el ítem de menú **"Proyecto>Construir todo (Proyect>Build All)"**.

tiple que usan el "linker" y permiten que el nombre del archivo de salida sea diferente al del archivo de entrada (hay una guía aparte para los proyectos de archivos múltiples que usan el linker).

El **MPASM** siempre creará un archivo **hex** de salida con el mismo nombre que el archivo fuente, y esta configuración no puede modificarse. Si cambia el nombre del archivo fuente, también deberá cambiar el nombre del proyecto. Ahora

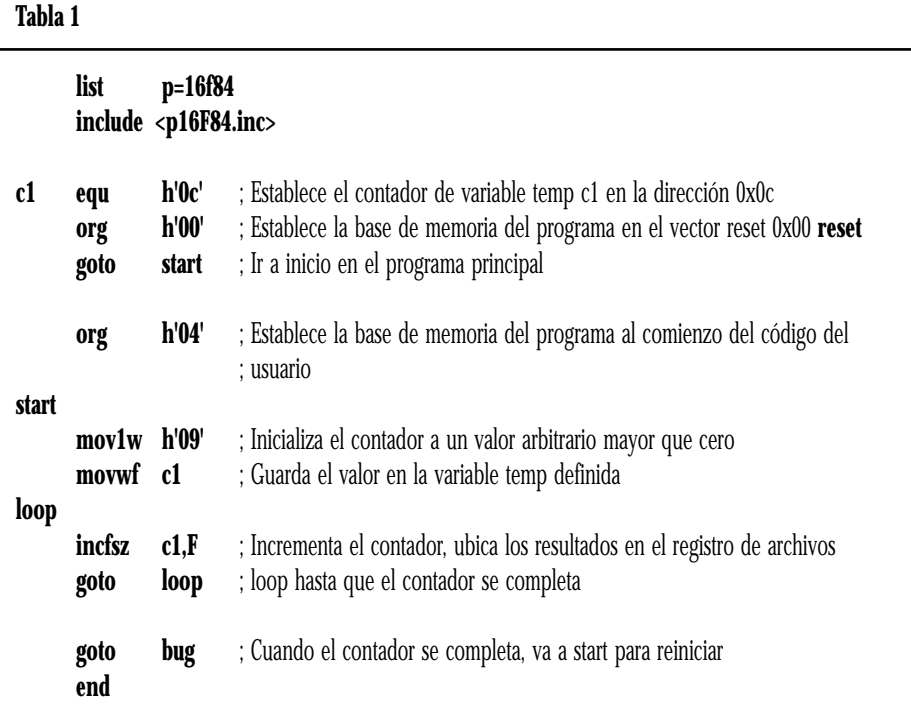

dos de Construcción (Build Results" (figura 43):

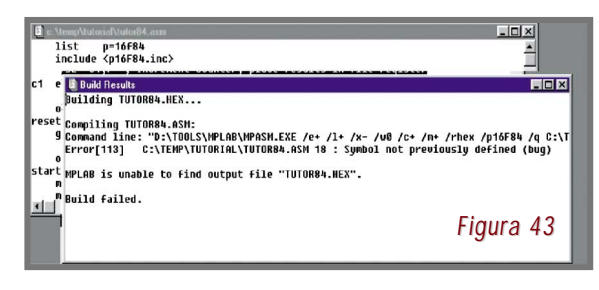

Ha ingresado intencionalmente al menos "un error" si ingresó el código tal como lo hemos escrito en el paso anterior. El último "goto" en el programa refiere a un rótulo del MPLAB se asignan a "teclas-especiales". Estas teclas inexistente llamado "bug". Dado que este rótulo no ha sido definido previamente, el lenguaje ensamblador infor-cuales corresponden. Presione F7 varias veces y verá cómará el error. También podría relevar otros errores.

**Haga un doble click sobre el mensaje de error**. De del programa. este modo ubicará el cursor en la línea que contiene el error en el código fuente. Cambie "bug" por "start". Use la **(Debug>Run>Run)"** o presione F9 para inciar la ejecuventana **"Resultados de construcción (Build Results)"** ción del programa desde la la ubicación actual del contapara hacer una búsqueda de errores, y reparar los que dor. Los colores de la barra de estado cambiarán, para inaparecieran en el código fuente. Reensamble el archivo dicar que el programa está ejecutando las instrucciones. ejecutando la función de menú **"Proyecto>Construir to-**Ninguno de los campos de la barra de estado se actuali**do"**. Este procedimiento puede demandar un par de re-zará mientras el programa esté en ejecución. peticiones.

chivos fuente serán guardados en el disco.

fuente, la ventana "Resultados de construcción" mostrará tualizadas. el mensaje **"Construcción completada exitosamente (Build completed successfully)"**. Ya ha completado un barra de herramientas ubicada en el margen superior de proyecto que puede ejecutarse usando el simulador.

#### **Ejecución de su Programa**

Use **"Debug>Ejecutar>Reset (Debug>Run>Reset)"** para iniciar el sistema. El contador del programa se reseteará a cero, que es el vector de reset en el 16F84.

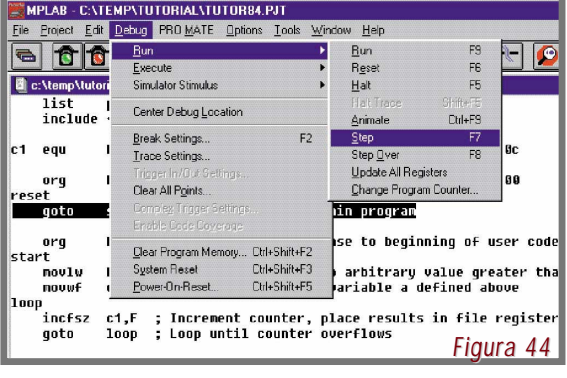

proceso de ensamble, aparecerá la ventana *"Resulta-* La línea del código fuente en esta dirección será destacada con una barra oscura. También advertirá que en la barra de estado, la PC se establecerá en 0x00.

> Use el ítem de menú **"Debug>Ejecutar>Paso (Debug>Run>step)"** (figura 44). Al hacerlo, el contador del programa avanzará hasta la siguiente ubicación de instrucción. La barra oscura seguirá el código fuente y el contador del programa desplegado en la barra de estado avanzará hasta "4".

> Cuando ejecute el ítem de menú "Debug>Ejecutar- >Paso", advierta la aparición de un texto en el lado derecho del ítem de menú que dirá "F7". El mismo equivale a "tecla de función siete" en su teclado. Muchas funciones cumplen la misma función que los ítems de menú a los mo el contador del programa y la barra avanzan a través

Ejecute el ítem de menú **"Debug>Ejecutar>Ejecutar**

**Nota:** Cuando reconstruya un proyecto, todos sus ar-**"Debug>Run>Halt (detener)"** o presionando F5. La ba-Luego de reparar todos los problemas en el código programa y otras informaciones de su estado serán ac-Detenga el programa ejecutando el ítem de menú rra de estado volverá a su color original, y el contador del

> **Nota:** Otra manera de ejecutar funciones es usar la la pantalla. Si ubica el cursor sobre los ítems de la barra de herramientas, podrá ver el nombre de su función en la barra de estado. El botón de la izquierda es un botón estándar **"cambiar barra de herramientas (change tool bar)"** que le permite desplegar las barras de herramientas disponibles. Estas pueden ser personalizadas, como podrá advertirlo en la sección "Algunas Sugerencias" al final de esta guía. En la barra de herramientas de Debug, la luz verde es equivalente a F9 (Ejecución) y la luz roja equivale a F5 (Detención).

Hasta aquí, aprendió a instalar el programa y crear un archivo para "aprender a programar". Dimos un ejemplo de programación y ya sabemos cómo "correr el programa en la PC" para saber si todo está bien, antes de escribir dicho programa en nuestro PIC. Sin embargo, cuando los programas son más largos, es posible cometer errores que pueden ser evitados. A continuación explicamos el procedimiento.

### Edición y Simulación de Programas

#### **Abrir Otras Ventanas Para el Seguimiento de Errores**

ejecución usando el MPLAB. Por ejemplo, este programa ro, ¿cómo puede asegurarse que se está produciendo dicho incremento? Una manera es abrir e inspeccionar una temporario. ventana de registro de archivo. Puede hacerlo ejecutando con todos los registros de archivo o el RAM del 16F84.

Presione F7 (ejecute instrucción por instrucción, si piensa anularlo) varias veces, y observe la actualización lla). de valores en la ventana de registro de archivo. Hemos ción 0x0C. Mientras el contador temporario se incremencuando su valor cambia, de modo que los cambios puedan advertirse fácilmente en la inspección. De todos modos, en muchos programas complejos, varios valores pueden cambiar, así resultará más difícil focalizar las variables que le interesan. Usando una ventana de observación especial, este problema puede solucionarse.

Ahora, ya sabemos mejor qué es lo que estamos haciendo:

Programamos algo que incrementa en "1" cada vez que viene una señal" y podemos verificarlo vir- luego de crearlas. Use el botón del sistema y seleccione tualmente, antes de programar el PIC.

#### **Creación de una Ventana de Observación**

Ejecute el ítem de menú **"Ventana>Nueva ventana de observación (Window>New Watch Window)"**. Apa-

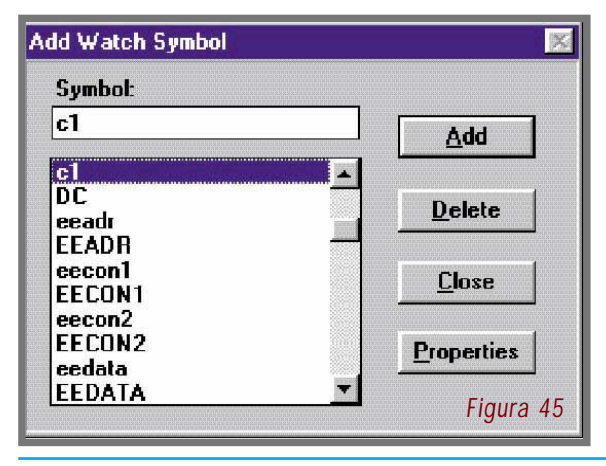

PIC para Estudiantes y Aficionados en actual de seu antico de 21 de xuño 131

Hay muchas maneras de visualizar el programa y su símbolo deseado. Selecciónelo, presione el botón **"Agre**está destinado a incrementar un contador temporario pe- rá en su escritorio MPLAB una ventana de observación Watch Symbol)" (figura 45). Tipee "c1" en la caja de nombre de símbolo para que la lista se despliegue hasta el **gar (Add)"**, y luego el botón **"Cerrar (Close)"**. Apareceque mostrará el valor actual del valor "c1" del contador

el ítem de menú **"Ventana>registros de archivo (Win-**tualiza la ventana de observación mientras el valor del **dow>File Register)"**. Aparecerá una pequeña ventana contador se incrementa. Si dejó la ventana de registro de Presione F7 varias veces para advertir cómo se acarchivo abierta, la misma también será actualizada (mueva una de ellas para que pueda ver las dos en la panta-

colocado la variable del contador en la ubicación de direc-figuraciones al ejecutar el ítem **"Guardar observación** te, este incremento se reflejará en la ventana de registro el ángulo superior izquierdo de la ventana de observade archivo. Los registros de archivo cambian de color ción. Al clicar este botón, se desplegará un menú en cas-Puede guardar la ventana de observación y sus con-**(Save Watch)"** debajo del botón del sistema, ubicado en cada. Seleccione "Guardar observación" y aparecerá el diálogo de exploración estándar ubicado en el directorio del proyecto. Elija algún nombre arbitrario y presione "Aceptar (OK)".

> Si no nombra la ventana de observación, el MPLAB lo hará por usted. La ubicación y el estado en la pantalla de la ventana abierta o cerrada serán guardados con el proyecto, de modo que la próxima vez que abra su proyecto, sus ventanas de observación aparecerán restauradas.

recerá el diálogo "Agregar Símbolo de Observación (Add en el menú del sistema para cambiar el modo en el cual **Nota:** También puede editar ventanas de observación **"Agregar Observación (Add Watch)"** para que aparezca un diálogo mediante el cual podrá agregar más ítems. Con la tecla **"Ins"** podrá hacer lo mismo. Si desea borrar un ítem, selecciónelo y presione la tecla Suprimir (Delete); la observación referida desaparecerá de la ventana. Puede seleccionar **"Editar observación (Edit Watch)"** se muestra el ítem (en hex, binario, como una variable de 16-bit en vez de 8-bit, etc.).

#### **Cómo se Marca un Punto de Interrupción**

Presione F5 ("Debug>Ejecutar>Detener") para asegurarse que el procesador del simulador se ha detenido. Clique dentro de la ventana del código fuente la línea siguiente al rótulo "start", que dice "movlw 0'09'". Presione el botón derecho del mouse para que aparezca el menú de la figura 46.

Clique el ítem de menú **"Punto(s) de interrupción (Break Point)"**. El menú desaparecerá y la línea donde se ubicó el cursor cambiará de color, para indicar que ha sido establecido un punto de interrupción en dicha ubica-

## Edición y Simulación de Programas

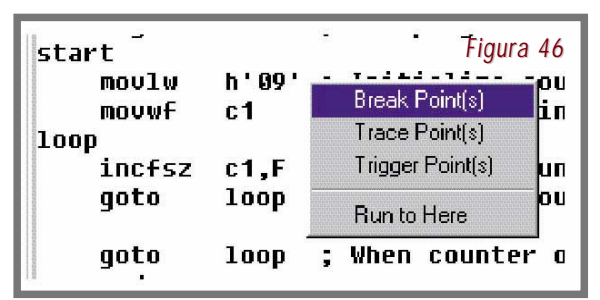

ción. Presione F6 o ejecute el ítem de menú **"Debug>E-**ejemplo, la configuración de bit Activar Observación de **jecutar>Reset (Debug>Run>Reset)"** para resetear el Dog Timer puede hacerse de tal modo que, cuando prosistema. Luego, presionando F9, ejecute el sistema. El grame un dispositivo, el Dog Timer sea activado. En el programa se ejecutará y se detendrá en la instrucción MPLAB también necesitará acceder al diálogo "Opcioubicada luego del punto de interrupción. "c1", como apa-nes>Configurar Procesador>Hardware" para activar el rece en la ventana de observación o en la de registro de WDT para el simulador o el emulador. Esto le permitirá archivo, si la tiene aún abierta, reflejará el estado reset de hacer un seguimiento de errores con el WDT activado o cero, el modo instrucción por instrucción ejecutará la car-desactivado sin cambiar su código fuente. ga y c1 luego reflejará un valor de 0x09. Presione F9 varias veces y advierta que la barra de estado cambia de color mientras el programa se esté ejecutando, y luego tions>Enviroment Setup)" para hacer lo siguiente: retorna a su color original cuando el procesador se detiene.

#### **Algunas Sugerencias:**

Puntos de Interrupcion - Puede marcar puntos de in- *pie de la pantalla* terrupción en la ventana "Ventanas>Memoria de programa (Window>Program Memory)", en la ventana de archivo fuente (en este caso tutor84.asm), o en la ventana *ra los rótulos.* "Ventanas>Listado Absoluto (Windows>Absolute)".

el nombre de un archivo para trasladarlo al editor.

ERRORES MPASM - Si el MPASM le da un error, haga un doble click sobre el error en la ventana de error para ir vados (opacados), verifique que no haya ingresado el moal error en el código fuente. Si tiene múltiples errores, do "sólo Editor (Editor Only)". siempre elija el primer error —generalmente un error causa errores subsiguientes y al reparar el primero corregirá configuración, intente salir del MPLAB y reinicie el progralos restantes.

CONFIGURACIÓN DE BITS Y EL MODO DEL PROCESADOR - La configuración de bits en el archivo fuente no determinará el modo del procesador para el simulador (o los emuladores).

Use "Opciones>Configurar Procesador>Hardware (Options>Procesor Setup>Hardware)" para estas configuraciones. Aún cuando puede establecer estos bits en el archivo fuente del MPASM o del MPLAB-C17, el MPLAB no cambia automáticamente los modos. Por

OPCIONES - Use "Opciones>Configurar Entorno (Op-

\* Establecer teclas de Mapa Europeo para funciones MPLAB y caracteres ASCII especiales

\* Cambiar la fuente de la pantalla o el tamaño de la fuente

\* Posicionar la barra de herramientas a un lado o al

\* Modificar la barra de herramientas

\* Cambiar la cantidad de caracteres desplegados pa-

ARCHIVOS FUENTE - Use "Ventana>Ventana de Proyec- yecto" y cambie las Propiedades del Nodo del MPASM to (Window>Projet Window)" para que aparezca una lista para producir un archivo MAP llamado tutor84.map. Luede sus archivos fuente. Puede hacer un doble click sobre go de construir el proyecto, busque el tutor84.map para ARCHIVOS MAPA - Use el diálogo "Proyecto>Editar Prover información de la construcción.

MENUES DESACTIVADOS - Si encuentra menúes desacti-

Si está seguro de que ha realizado correctamente la ma. **۞** 

**Importante:** Este manual se complementa con bibliografía sobre reparación de equipos sin cargo. Por ser comprador de esta edición, Ud. tiene acceso a información y programas **GRATIS**. Para acceder a los mismos, vaya a nuestro sitio:**www.webelectronica- .com.ar**. Luego haga click en el ícono password y digite la clave: **aiwa15**

**ISBN: 987-9227-92-1**

**Editorial Quark SRL** - Herrera 761, (1295) Bs. As. Argentina - **Director:** Horacio D. Vallejo - **Tel.:** (005411) 4301-8804 **En Internet:** www.webelectronica.com.ar - I**mpresión:** Talleres Gráficos Conforti, Bs. As. - **octubre de 2002**. **Distribución en Argentina:** Capital - Carlos Cancellaro e Hijos SH, Gutenberg 3258, Capital - Interior: Bertrán S.A.C., Av. Vélez Sarsfield 1950, Capital